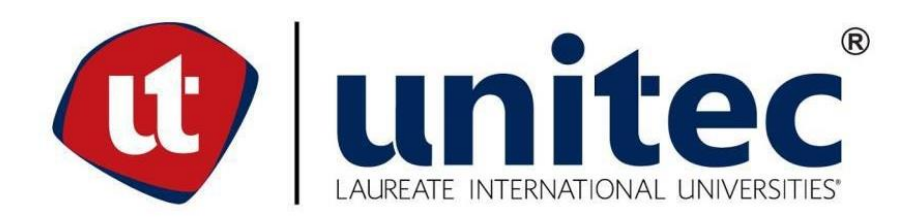

**UNIVERSIDAD TECNOLÓGICA CENTROAMERICANA**

# **FACULTAD DE INGENIERÍA**

**PRÁCTICA PROFESIONAL**

# **RYD INDUSTRIAL**

**PREVIO A LA OBTENCIÓN DEL TÍTULO:**

**INGENIERO EN MECATRÓNICA**

**PRESENTADO POR:**

**21611039 OMAR FERNANDO ALVARADO**

**21541078 JOSÉ CARLOS ANDRÉS**

**ASESOR: ING. MAX ALBERTO CARRASCO**

**CAMPUS: SAN PEDRO SULA; ENERO, 2021**

### **DEDICATORIA**

### **Omar Fernando Alvarado**

En primer lugar, a Dios por darme la sabiduría para poder llegar hasta este punto con esfuerzo y dedicación. A mis padres por toda la ayuda y el esfuerzo que han hecho para que pudiera culminar mis estudios y a mi novia por acompañarme y ayudarme en cada etapa de este camino.

#### **Jose Carlos Andres Chinchilla**

Primeramente, a Dios por darme el conocimiento de poder culminar mi carrera con dedicación. Luego a mis padres por el apoyo que me dieron y el sacrificio que hicieron por darme los mejores estudios.

### **Agradecimientos**

#### **José Carlos Andrés**

Primeramente, le doy gracias a Dios por darme la oportunidad de poder cruzar mi carrera universitaria en UNITEC, y a mis padres José Javier Diaz y Elsa Jackelin Chinchilla por darme el apoyo y poder aprovechar al máximo los estudios. También le doy gracias a mis catedráticos por poder llenarme de conocimiento y poder aplicarlo en mi práctica profesional, siendo una gran oportunidad para poder demostrar lo que aprendí en la universidad.

Agradezco a la empresa por darme la oportunidad de poder hacer mi práctica profesional RyD Industrial por poder aplicar mis conocimientos y aprender nuevas cosas de mi carrera.

#### **Omar Fernando Alvarado**

Quiero agradecer primeramente a Dios por ayudarme a finalizar esta etapa de mi vida, ya que sin el nada fuera posible, gracias a mis padres Omar Alvarado y Mirna Salguero que con mucho esfuerzo me han ayudado a salir adelante, por siempre creer en mí y formarme como la persona que ahora soy, gracias por ser un gran ejemplo para mí y enseñarme que con trabajo duro y mucho esfuerzo se puede lograr todo en la vida. A mis tíos Alex Peña y Gladis Salguero por su apoyo incondicional en los momentos más difíciles a lo largo de mis estudios universitarios, por su cariño y su gran corazón, por ser un gran ejemplo de superación para mí. A mi novia Alejandra Matute por su paciencia y amor, por motivarme en los momentos más difíciles y ayudarme en todo momento, a mis maestros por transmitirme su conocimiento, especialmente a mi asesor metodológico el Ing. José Luis Ordoñez por su apoyo, conocimiento, y toda la ayuda que me ha brindado en la realización de este proyecto y muchas áreas más a lo largo de mi carrera universitaria.

Agradezco a RyD Industrial, por permitirme realizar mi práctica profesional en la empresa, a mis compañeros en la empresa que se tomaron su tiempo en enseñarme lo máximo posible, muchas gracias por su tiempo y dedicación.

### **Resumen Ejecutivo**

En el presente documento se hace referencia a las actividades que se desarrollan en RyD Industrial donde se llevan a cabo una gran cantidad de proyectos de automatización para diferentes empresas que contratan a RyD, con el motivo de automatizar sus plantas. La empresa se centra en la elaboración de procesos automatizados y de paneles eléctricos. El negocio es muy amplio con una alta demanda de mejoras en las áreas industriales. La práctica realizada en RyD Industrial fue en el departamento de proyectos especiales, donde se realiza la parte de automatización de proyectos de gran escala, el área se dedica a realizar automatizaciones a diferentes industrias.

En la práctica profesional se hicieron varias actividades de manera cronológica, por lo cual se adquirió mucho conocimiento y experiencia laboral donde se estuvo trabajando en diferente proyecto, hasta la culminación de algunos y otros no pudieron ser finalizados ya que involucraban más de 4 meses de trabajo. Debido a la situación actual que se está viviendo, la empresa RyD Industrial uso las medidas de seguridad con gran responsabilidad.

LACTHOSA es uno de los proyectos más grandes que tiene la empresa actualmente, este proyecto involucra la ingeniería de diseño de todas las áreas de LACTHOSA, en este proyecto se trabajó por áreas, al empezar con un área se hizo el levantamiento, una vez teniendo el levantamiento de las zonas se empezó a crear los dibujos mediante SolidWorks para luego ser renderizados y ser colocados en el SCADA, también se debe realizar un diagrama P&ID para cada una de las áreas. La realización de los diagramas P&ID fue un reto debido a que nunca se habían hecho en RyD y se tuvo que realizar una investigación y aprender a realizarlo para presentar un diagrama para cada una de las áreas.

*Palabras Clave: PLC, automatización, planeación de proyectos, protocolos de comunicación, programación.*

# **EPÍGRAFE**

*"Tener éxito no es aleatorio, es una variable dependiente del esfuerzo."*

*-Sófocles*

# ÍNDICE

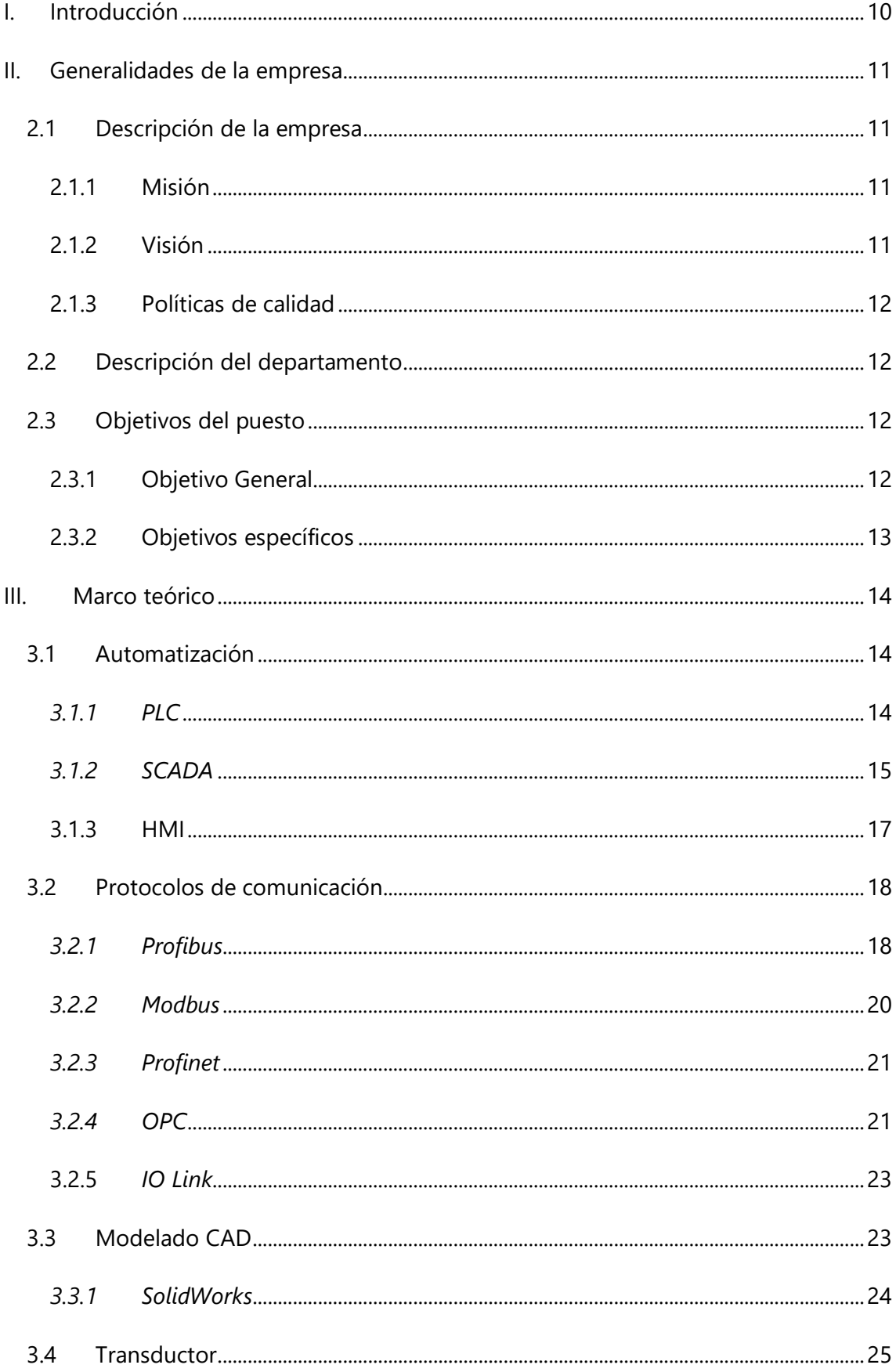

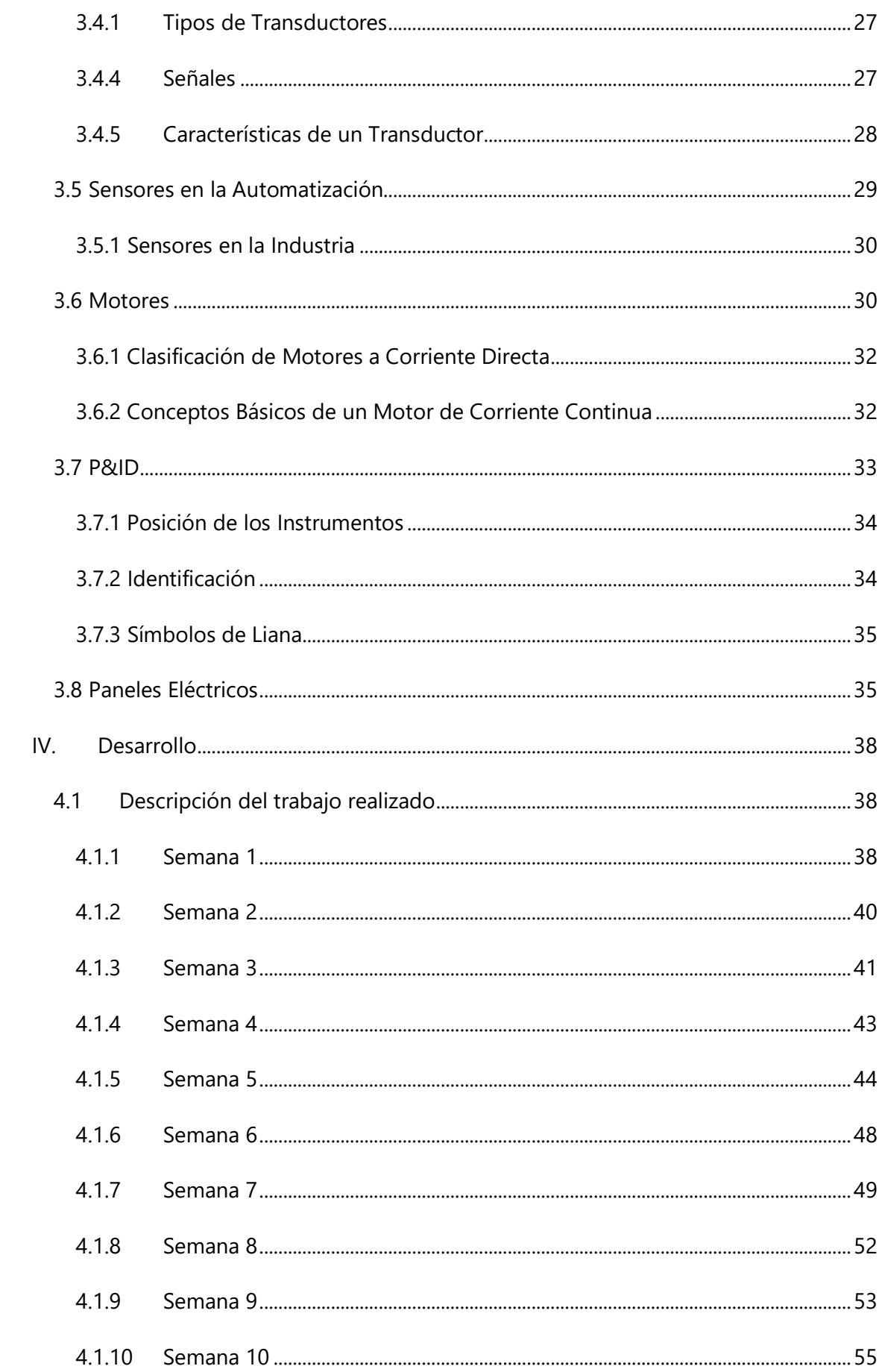

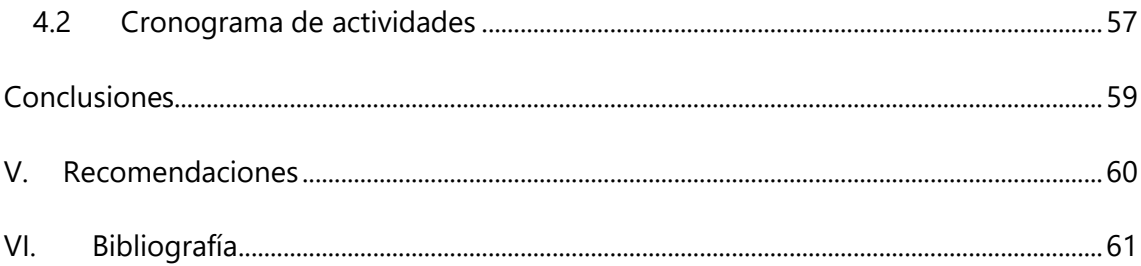

### **ÍNDICE DE ILUSTRACIONES**

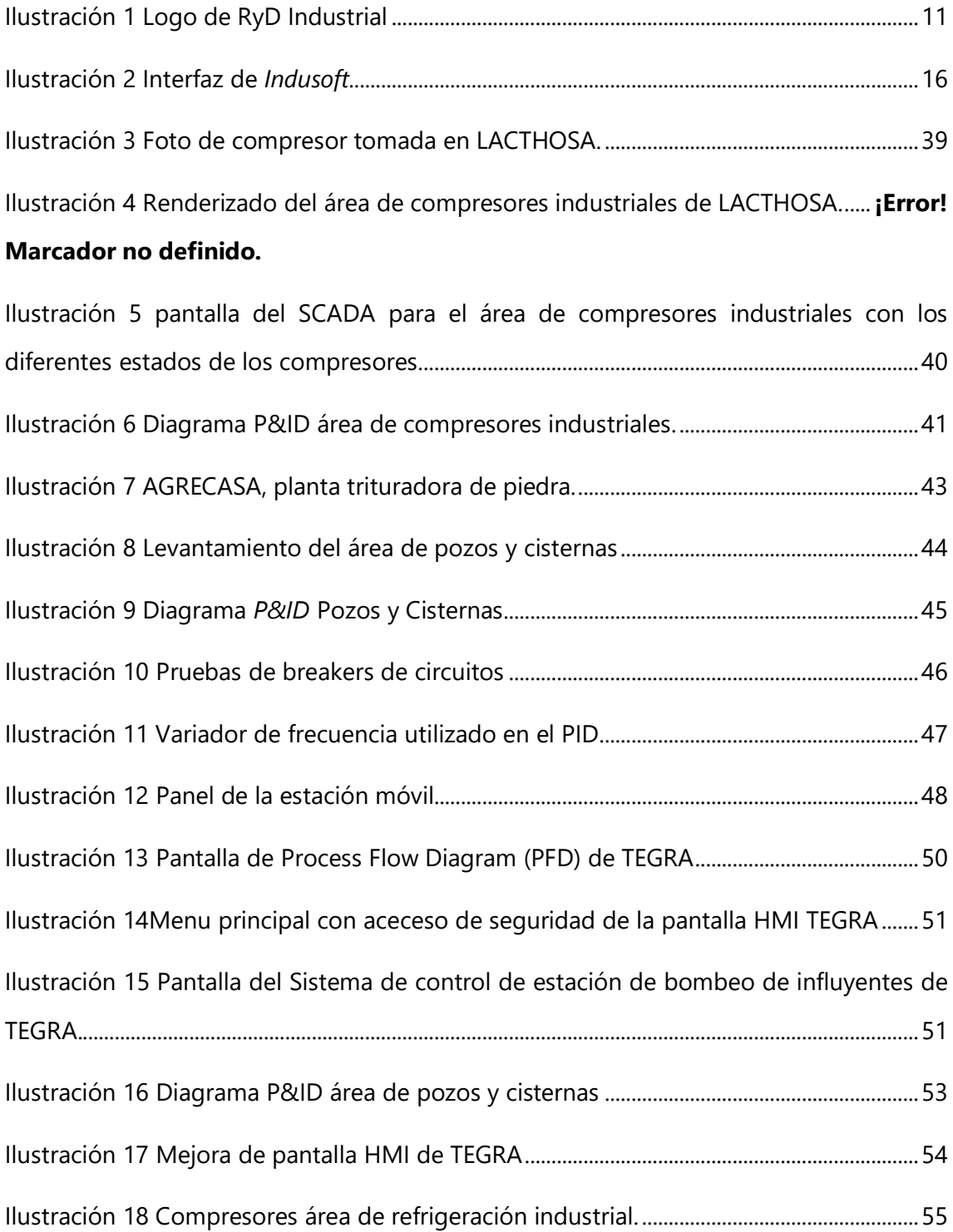

### **GLOSARIO**

- **PID:** Proporcional Integral y Derivativo
- **SCADA:** Supervisión, control y adquisición de datos
- **IOT:** internet de las cosas
- **IDE:** Entorno de desarrollo integrado
- **IWS:** Indusoft web studio
- **ISO:** Organización de estándares internacionales
- **OSI:** interconexión de sistemas abiertos
- **ICS:** Sistema de control industrial
- **IED:** Dispositivos electrónicos inteligentes
- **RTU:** Unidades de terminales remotas
- **FDL:** Enlace de datos de campo
- **CAD:** Diseño Asistido por computadora
- **HMI:** Interfaz Hombre-Maquina
- **P&ID:** Diagramas de tuberías e instrumentación
- **ISA:** Sociedad Instrumental de América
- **HP:** Caballos de fuerza
- *OPC Object Linking Process Control*
- **Crusher**: Maquina trituradora
- **Process Flow Diagram (PFD):** Diagrama de proceso de flujo

#### **I. INTRODUCCIÓN**

<span id="page-10-0"></span>RyD Industrial es una empresa que ofrece servicios de automatización, instrumentación y control de las empresas industriales. Su objetivo es brindarles a sus clientes un mejor servicio, con alta calidad y un avance de la tecnología. Ofrecen productos de alta gama, en el campo eléctrico y mecánico, con la representación de un grupo de marcas de prestigio a nivel mundial. En esta presente investigación se hablará en forma general de la empresa, también se hablará sobre la misión y visión de RyD Industrial, con sus principales valores y a lo que se dedican. También se hablará del departamento donde se desarrollará la práctica profesional, junto con los objetivos del puesto a desempeñar.

En la presente investigación hablaremos de los proyectos que serán asignados a cada uno de los presentes practicantes, y las funciones organizadas por la semana. En el área del departamento de automatización de RyD Industrial, se desarrolla los procesos de investigación de las áreas que se automatizaran de las diferentes industrias, en el departamento donde se realizara la práctica, los ingenieros se dedican a desarrollar los planes de estrategia, para los proyectos asignados, la programación, el diseño 3D de las áreas que se automatizan, los diseños del sistema SCADA y la discusión de varios temas sobre comunicación e instrumentación a utilizar en los diferentes proyectos.

De igual forma se investigarán documentos científicos que puedan aportar información y retroalimentación a la investigación, de esta forma se obtendrá una base de información para poder partir desde ahí en la realización de la práctica profesional, se incluirán temas como la automatización industrial y las principales áreas que lo componen, como son los *SCADA* o lo controladores, se investigara sobre los protocolos de comunicación que existen en el mercado, el diseño CAD, motores, sensores industriales, protecciones de los equipos, variadores y demás temas relacionados al trabajo que se realizara.

En el desarrollo se especificarán todas las actividades realizadas durante la práctica profesional en orden cronológico, se detallarán todas las funciones realizadas organizadas por semana, los proyectos en que se participarán y las visitas realizadas a diferentes industrias junto con el trabajo realizado en cada una de ellas.

10

### **II. GENERALIDADES DE LA EMPRESA**

### <span id="page-11-1"></span><span id="page-11-0"></span>2.1 DESCRIPCIÓN DE LA EMPRESA

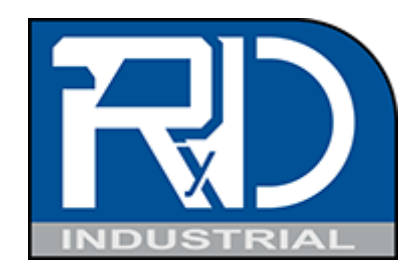

<span id="page-11-4"></span>Ilustración 1 Logo de RyD Industrial Fuente: RyDIndustrial.com, 2003

RyD Industrial es una empresa creada con el fin de ofrecer soluciones en el campo de la Automatización, Instrumentación y Control. Fue Fundada en Julio del 2003 y en estos años han logrado posicionarse entre los mejores en el mercado hondureño. Ofrecen al mercado una gama de soluciones con Productos en el campo Eléctrico, y Mecánico con la representación de un grupo de Marcas de prestigio a nivel mundial.

Ya que la empresa cree fielmente en ellos principios morales y creen que las relaciones deben ser Ganar-Ganar, están apostando al crecimiento en nuevos mercados sabiendo que brindan soluciones viables en diversas áreas.

### <span id="page-11-2"></span>2.1.1 MISIÓN

Es poder brindar al cliente soluciones definitivas y el mejor servicio, poniendo en sus manos la más alta calidad y el avance tecnológico que se encuentran en los productos de prestigio que nosotros manejamos con mucho orgullo y el conocimiento de nuestro personal que es constantemente capacitado en el exterior para mantenernos como una empresa actualizada y siempre a la vanguardia.

### <span id="page-11-3"></span>2.1.2 VISIÓN

Ser la empresa líder en la rama de la automatización, instrumentación, control, fabricación de gabinetes eléctricos e integraciones electromecánicas, con personal altamente calificado y con esto contribuir al desarrollo sostenible de nuestro país, permitiéndonos de esta manera tener mayor expansión a nivel nacional e internacional, manteniéndonos como la empresa sólida y confiable que nos caracteriza.

#### <span id="page-12-0"></span>2.1.3 POLÍTICAS DE CALIDAD

- Satisfacción de las partes interesadas.
- Mejorar continuamente el sistema de gestión de calidad.
- Desarrollar un plan continuo de innovación
- Fortalecimiento del recurso humano

#### <span id="page-12-1"></span>2.2 DESCRIPCIÓN DEL DEPARTAMENTO

En RyD Industrial el departamento de proyectos especiales, posee un jefe de proyectos quien es la máxima autoridad del departamento, el se encarga de dirigir todas las etapas de los proyectos, de igual forma hay un encargado del área de dibujo técnico, de sensores y actuadores, de programación y de implementación de *SCADA*, cada uno se encarga de hacer las diferentes partes de los proyectos y se reportan con el jefe del departamento. El departamento se dedica a la automatización de otras empresas que los contratan, cuando se gana un proyecto varios departamentos se ven involucrados en el proceso de dicho proyecto, en el caso del departamento de proyectos especiales, se dedica al diseño, ingeniería e implementación de la automatización, se diseñan los dibujos en *SolidWorks*, se crea la programación del *PLC* y se diseña el *SCADA*, sin embargo, del cableado y los paneles eléctricos se encarga el departamento de electromecánica, luego de que electromecánica realiza todas las conexiones, el departamento de proyectos realiza las pruebas de los *PLC* y los *SCADA* en caso de que apliquen.

#### <span id="page-12-2"></span>2.3 OBJETIVOS DEL PUESTO

El cargo desempeñado en RyD Industrial es de Ingeniero de proyectos, a continuación, se detallarán tanto el objetivo general como los objetivos específicos del puesto.

### <span id="page-12-3"></span>2.3.1 OBJETIVO GENERAL

Desarrollar soluciones a los clientes en el área de automatización, soluciones que faciliten y mejoren el desempeño, eficiencia y productividad de los procesos en las áreas que se requieran.

### <span id="page-13-0"></span>2.3.2 OBJETIVOS ESPECÍFICOS

- Desarrollar sistemas *SCADA*, comprender el monitoreo, generación de reportes y tendencias para los proyectos que se desarrollen por el departamento.
- Diseñar y renderizar en *SolidWorks* todas las máquinas de las diferentes áreas de LACTHOSA para su implementación en el *SCADA*.
- Desarrollar los diagramas *P&ID* para cada área del proyecto de LACTHOSA.
- Trabajar en la programación de los *PLC* utilizados en los diferentes proyectos.

### **III. MARCO TEÓRICO**

<span id="page-14-0"></span>Los temas abordados en este capítulo servirán como retroalimentación para el trabajo a realizar en RyD industrial, entre los temas a tratar se investigará sobre; La automatización, los PLC que utiliza la empresa, sensores de diferentes tipos, protocolos de comunicación, *SolidWorks*, mantenimiento, y sistemas *SCADA*.

<span id="page-14-1"></span>3.1 AUTOMATIZACIÓN

La cuarta revolución industrial, tiene sus orígenes desde la tercera revolución con la implementación de tecnologías digitales desde el siglo pasado y combinan los ámbitos físicos y digitales (Xu *et al*., 2018).

El control y la automatización de dispositivos que se encuentren involucrados en proyectos son esenciales para trabajar de forma óptima y eficiente en los procesos de medición y análisis (Nonaka *et al*., 2020).

La industria 4.0 o también conocida como la cuarta revolución industrial trajo de la mano muchas implementaciones tecnológicas en las que se conectan muchos dispositivos y herramientas entre sí, para mejorar los procesos y obtener resultados más productivos y eficientes.

#### <span id="page-14-2"></span>*3.1.1 PLC*

Los PLC son controladores lógicos programables usados en la automatización industrial para el control de diferentes operaciones u procesos de producción.

Los sistemas basados en *PLC* tienen múltiples ventajas comparados con sistemas basados en microcontroladores, se usan a menudo para llevar a cabo operaciones secuenciales, que involucren múltiples procesos, muchos *PLCs* modernos pueden controlar múltiples plantas de forma simultánea e incluyen algunos módulos (Mejía *et al.*, 2019).

Los controladores han evolucionado con el paso del tiempo, desde la lógica cableada hasta dispositivos electrónicos programables, como pueden ser los microcontroladores o los *PLC*, que poseen un extenso número de aplicaciones, empleándose en el control de procesos industriales, señalizaciones, movimiento de maquinaria o incluso en la educación, estos ofrecen diferentes tipos de conexiones de red para facilitar la comunicación con el usuario final, permitiendo hacer estadísticas, reportes y monitoreos, utilizando sistemas *SCADA* ya sea por medio de una PC local o servidores en la nube, los cuales se pueden acceder mediante cualquier dispositivo con conexión a internet (Cera *et al*., 2018).

#### *3.1.1.1 Phoenix Contact*

Phoenix Contact es un proveedor oficial de RyD Industrial, por lo cual en la mayoría de los trabajos que la empresa realiza, implementa esta marca de *PLCs*, junto con sus demás productos como sensores, *HMI*, borneras, sensores, relés, etc.

*Phoenix Contact* es una empresa innovadora, con tecnologías de innovación y automatización, que genera soluciones para el mañana, como pueden ser la infraestructura del tráfico, la movilidad, energías renovables, instalaciones eficientes energéticamente, etc. Con casi 100 años en la construcción de maquinaria y automatización, se especializan en los armarios de control, instalaciones de campos y brindas soluciones personalizadas a sus clientes mediante un ecosistema de *PLC* y demás componentes(Phoenix Contact, 2021) .

#### *3.1.1.2 Unitronics*

RyD Industrial trabaja con la marca de PLC *Unitronics*, de igual forma, depende mucho de los proyectos a la hora de escoger que *PLC* utilizar, también depende mucho del cliente.

Unitronics se dedica a crear soluciones tecnológicas que sirven en el sector de automatización, ya sea al utilizar productos o servicios de la propia marca, o en aplicaciones de proyectos a larga escala, provee a sus clientes seguridad, con interfaces amigables para el usuario, con beneficios de calidad precio y fácil implementación (Unitronics, 2021).

#### <span id="page-15-0"></span>*3.1.2 SCADA*

Por medio de los *SCADA* se pueden supervisar y controlar diferentes variables que se presentan en los procesos, para esto se utilizan diferentes softwares, periféricos, aplicaciones, protocolos de comunicación, unidades remotas, que tienen como finalidad permitir al operador tener acceso al proceso mediante la visualización de este en la pantalla de su computadora (Pérez, 2015).

El objetivo de la implementación de un sistema *SCADA* es permitir la supervisión y control de procesos industriales a la distancia, ayudar a proveer retroalimentación de forma instantánea en el área de campo (Actuadores y sensores), brindar manejo de historiales de los procesos, crear informes de errores, graficar las tendencias de los procesos, llevar un mejor control de las horas de uso de las máquinas para llevar a cabo los mantenimientos, entre otras funcionalidades (Filali *et al*., 2015).

### *3.1.2.1 Indusoft*

*Indusoft Web Studio*, es un software de *HMI*/*SCADA* fácil de usar y asequible, una solución basada en IoT/Industria 4.0 para computadoras, paneles industriales, y dispositivos electrónicos. IWS es una IDE que integra muchas funcionalidades de forma intuitivas, escalables y presenta interfaces reusables para *HMI* y *SCADA*, posee métodos de seguridad para brindar al usuario confianza a la hora de integrar diferentes procesos y decidir quienes tienen acceso a diferentes funciones, permite correr el software en múltiples plataformas a la vez, integración con la versión móvil y desde múltiples plataformas y cuenta con HTML5 para interactuar con la aplicación a través de cualquier navegador web, entre otras muchas funciones (*Indusoft*, 2021).

<span id="page-16-0"></span>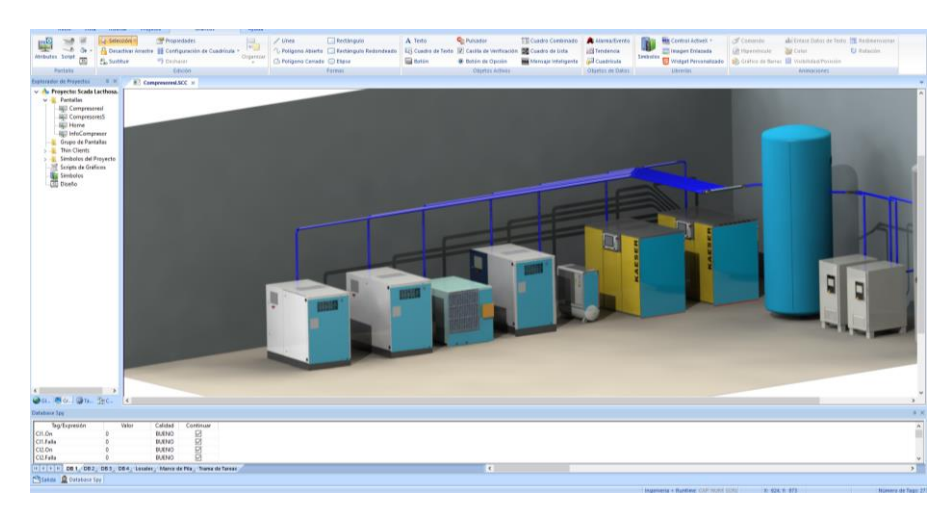

Ilustración 2 Interfaz de *Indusoft* Fuente: propia.

#### <span id="page-17-0"></span>3.1.3 HMI

En la actualidad las interfaces humano máquina, se utilizan en una computadora para representar de forma idéntica la realidad de los procesos, permitiendo que los operadores tengan una interrelación con los equipos físicos que existen en la planta con los equipos virtuales que se muestran de forma gráfica en las *HMI*, estas permiten incluir eventos para llevar a cabo acciones de control y protección de los equipos del sistema, como pueden ser leer o enviar variables a los *PLC*, esto lo hacen por medio del acceso a las memorias en donde se encuentran los estados de estas variables del proceso, esto se puede representar mediante cambios físicos en las interfaces gráficas, como pueden ser cambios de color en los equipos virtuales, esto facilita la toma de decisiones del operador (Quezada *et al.*, 2013).

La integración de *PLC*-*HMI* conforma lo que se conoce como un típico sistema de control supervisión y adquisición de datos que incluye interfaces de operación, instrumentación y sistemas de comunicación. La ISO ha desarrollado un modelo de interconexión de sistemas abiertos (OSI) cuyo objetivo es proveer una estructura de trabajo común para el desarrollo de monitoreo y control de procesos (Clarke *et al*., 2004).

#### *3.1.3.1 Visu +*

Visu + es un software para la visualización de interfaces *HMI*, cuyo *OEM* es de la línea de *Phoenix Contact*, en el pueden crearse complejas superficies de operación y monitorización, utilizando gráficos con detalles que representan las instalaciones y procesos de forma óptima, permite simular un *HMI* en cualquier computadora, mediante la asignación y creación de variables que se asocian al *PLC*, posee protección de acceso con gestión de usuarios, permite el registro de datos y representación de tendencias (*Phoenix Contact*, 2020).

*Visu +* permite al usuario realizar la comunicación con el *PLC*, el procesamiento de datos y la visualización del *HMI* dentro de un software integrado, que ofrece muchas posibilidades y facilidades, al poder realizar diferentes pantallas sucesivas, permite monitorizar el correcto funcionamiento de los equipos, es capaz de representar diferentes mensajes de error durante el funcionamiento y también posee visualización

17

online de los principales parámetros que se establezcan tomándolos del *PLC* (Dobriceanu *et al.*, 2019).

#### <span id="page-18-0"></span>**3.2 PROTOCOLOS DE COMUNICACIÓN**

Los sistemas de control industriales (ICS) son usados en muchas áreas como la electricidad, conservación de agua, control de energía para controlar las operaciones de producción. La información de los *ICS* puede causar una serie de conflictos importantes al utilizar ciertos protocolos de comunicación.

Los protocolos de comunicación industrial pueden ser colocados en dispositivos de campo, controladores, servidores y computadores principales para la transmisión de datos de campo, por lo tanto, es importante fortalecer la seguridad de los datos de los ICS que se envían mediante los diferentes protocolos de comunicación. Existen muchos protocolos de comunicación industriales que se aplican en diferentes situaciones específicas (Jingran *et al.*, 2020).

Los ICS se componen de dispositivos electrónicos inteligentes (IED), unidades de terminales remotas (RTU), *PLC*, *HMI*, estaciones de monitoreo, historiales de datos y consolas de información. Es importante entender la dependencia y conectividad de los componentes que constituyen los *ICS*, debido a que si existe un problema en uno de los componentes de la operación, este puede afectar el desarrollo de toda la operación, debido a que todos los componentes se conectan por diferentes protocolos de comunicación (Su *et al.*, 2018).

#### <span id="page-18-1"></span>*3.2.1 PROFIBUS*

Profibus es un estándar de red industrial o protocolo de comunicación bajo una arquitectura que utiliza la capa 2 del modelo de referencia OSI, este provee una interfaz con una gran cantidad de aplicación en procesos, manufactura y automatización. Se especifica de acuerdo con los estándares IEC 61158. Es un protocolo estándar cuyo desarrollo ha sido orientado a la reducción de costos, mejorar la flexibilidad y la confiabilidad y es utilizado en la actualidad por muchos distribuidores de *PLC* (Mussolini *et al*., 2019).

*Profibus* es un acrónimo para *PROcess Field BUS* es un bus de comunicación utilizado en la automatización, es de código abierto y no está ligado a ningún fabricante, fue introducido por el departamento de educación e investigación de Alemania, su tarea es intercambiar datos entre dispositivos de forma digital con menos cables, de una forma confiable, con varios dispositivos y en tiempo real. Este protocolo utiliza FDL en la segunda capa del modelo OSI cuando se recibe permiso para la transmisión de datos. La tecnología de transmisión que utiliza es RS 485 que es fácil de manejar y su estructura permite modificaciones de la configuración del equipo. Profibus tiene 3 variantes en términos de comunicación, *Profibus* FMS (*Fieldbus Message Specification*) PA (*Process Automation*) y DP (*Decentralized Periphery*) (Gabor *et al*., 2018).

#### *3.2.1.1 Profibus-DP*

Profibus *Decentralized peripherals* es el protocolo de comunicación más útil cuando se requieren sistemas de comunicación con grandes velocidades, bajos tiempos de consumo y bajo costo de transferencia de datos. La longitud de la línea de transmisión debe ser escogida por la velocidad de transmisión. *Profibus*-*DP* puede tener velocidades de comunicación desde 9.6kbps a 12Mkbps y distancias de transmisión desde 100m hasta 1,200m. *Profibus-DP* está diseñado para intercambios rápidos de datos entre sensores-actuadores y sistemas de automatización integrados en algunos *PLC* para cumplir con las especificaciones del proyecto (German Institude of Normalization, 1995).

#### *3.2.1.2 Profibus-PA*

Profibus-PA es un sistema de comunicación basado en *Profibus* con una orientación en el control de procesos industriales e implementa medidas de seguridad. Define modelos de bloques para los dispositivos de campo, cada de dispositivo de campo consiste en un bloque de información físico, los bloques de transductores describen la comunicación física entre los sensores o actuadores. Estos bloques de funciones representan la función de automatización y control, de igual forma calculas el estado de la información que describen, la precisión y la validación de las mediciones, esta información se transmite junto al valor de la lectura (Wollschlaeger *et al*., 2001).

#### *3.2.1.3 Profibus FMS*

*Fieldbus Message specification* es un protocolo de comunicación de la capa de aplicación de Profibus, se encarga de maneja la comunicación en tareas intensivas de transferencia de datos, por esto se le considera una excelente solución en la transferencia de información en el nivel superior y en el modelo jerárquico de automatización, puede alcanzar velocidades de transmisión de hasta 1,5 Mb/s. dependiendo del medio utilizado (Seung & Park, 1999).

#### <span id="page-20-0"></span>*3.2.2 MODBUS*

Modbus es el protocolo de comunicación más común, es muy utilizado en aplicaciones de construcciones inteligentes debido a su soporte de varias interfaces eléctricas, su conexión tiene las características de tener una velocidad de transmisión estable y una alta confianza en la comunicación. Una de las características que hacen este protocolo distinto a los demás es la codificación binaria que posee junto a una verificación de errores CRC. Este protocolo de comunicación serial utiliza la tecnología tradicional UART, transmitiendo los datos en bytes de 8 bits, uno a la vez con una velocidad de 1200 baudios a 115200 baudios (You & Ge, 2019).

#### *3.2.2.1 Modbus RTU*

*Modbus RTU* es un protocolo de comunicación serial de punto a punto, es utilizado para desarrollar comunicación de esclavos con multi maestros a través de dispositivos inteligentes, en *Modbus RTU* se pueden usar las capas físicas RS-232, RS-422, RS-485 dependiendo de las necesidades, en el caso de RS-232 es capaz de enviar y recibir información al mismo tiempo, mientras que RS-485 solo puede enviar o recibir información una después de otra, por lo cual no es capaz de hacer ambas al mismo tiempo, entre estas también varia la velocidad de transmisión de datos. En Modbus RTU la capa física es responsable de la dirección del esclavo, el bit de inicio y de parada, el código CRC, la capa de datos es responsable del reconocimiento del código de función, el código de función es flotante de 32bits (Tamboli *et al*., 2015).

#### *3.2.2.2 Modbus TCP*

Modbus TCP es un protocolo de comunicación orientado de servidor a cliente por medio de red ethernet *TCP* / *IP*. *Modbus TCP* es equivalente a RTU que corre en una interfaz de ethernet, el ciclo de comunicación en *Modbus TCP* consiste en 4 pasos. En el primer paso envía una solicitud de conexión al servidor, en el segundo paso esta solicitud es aceptada o denegada por el servidor, en el tercer paso el servidor responde con un código de función y en el cuarto paso el cliente enviar una señal de confirmación al servidor el cual puede desconectar la conexión *TCP* (Hugo *et al.*, 2018).

#### <span id="page-21-0"></span>*3.2.3 PROFINET*

Profinet puede ser considerado como un bus de campo basado en *ethernet*, este se centra en escenarios de aplicación donde una estación central se comunica con dispositivos descentralizados colocados en el campo.

#### *3.2.3.1 Profinet IO*

Esta variación de Profinet se basa en la comunicación entre dispositivos, los dispositivos *IO* pueden ser modulares y componerse de uno o más *slots*. Los datos de entrada de cada dispositivo *IO* es la secuencia de todas las entradas en sus slots esto hace que la información de las subestaciones se envíe junto al controlador que recibe cada *slot*. En una red de Profinet *IO*, los dispositivos puedes ser controladores *IO*, los cuales representan la estación central, es decir un *PLC*, que recibe las indicaciones y parámetros para procesar los datos. Los dispositivos *IO*, representan los dispositivos de campo, puede ser dispositivos con salidas análogas que transmiten los datos recolectados al controlador y viceversa. Los supervisores *IO*, representan una estación de ingeniería para programar, configurar o diagnosticar (Kleines *et al.*, 2008).

#### <span id="page-21-1"></span>*3.2.4 OPC*

*OPC* (*Object Linking Process Control*) es un estándar de comunicación entre sistemas autónomos y dispositivos de campo, es ampliamente usado, pero tiene ciertas limitaciones en algunas áreas. Algunos fabricantes desarrollan servidores *OPC* para diferentes dispositivos. Los integradores de sistemas o usuarios solo deben desarrollar el cliente *OPC* el cual puede realizar intercambios de datos entre diferentes servidores *OPC*.

Si el servidor *OPC* es actualizado a una versión más alta, no se necesita hacer cambios al cliente por que el servidor es compatible con clientes con una versión más antiguas, el estándar *OPC* es abierto y versátil, cumple con las necesidades de compartir datos con diferentes sistemas o plataformas (Guo *et al*., 2012).

#### *3.2.4.1 OPC UA*

*OPC UA* es un estándar de plataforma independiente en el cual varios sistemas y dispositivos pueden comunicarse enviando mensajes entre clientes y servidores mediante varios tipos de redes. Soporta robustas y seguras comunicaciones que asegura que la identidad de los clientes y servidores resistan ataques. *OPC UA* define algunos servicios que los clientes pueden proveer, los servidores brindan acceso a los datos actuales e históricos, de igual forma a alarmas y eventos para notificar a los clientes de cambios importantes, *OPC UA* puede ser linealizado en una variedad de protocolos de comunicación y los datos pueden ser codificados en varias formas para intercambiar entre portabilidad y eficiencia. *OPC UA* define un protocolo *TCP* binario optimizado para un mejor rendimiento, comunicaciones dentro de la red, estándares como *Web Services*, HTTP, XML para comunicaciones de internet que utilicen mensajes basados en modelos de seguridad como los servicios web (Chuanying *et al.*, 2012).

#### *3.2.4.2 OPC DA*

*OPC DA (Adquisición de Datos)* provee dos interfaces, la interfaz de automatización que se integra en VB y una interfaz customizada que se integra en C++, la primera de estas es más fácil de integrar para quienes no tienen mucha experiencia, la segunda se utiliza en aplicaciones con una alta eficiencia de comunicación, los clientes *OPC* pueden acceder a los datos del servidor de forma local o remota en internet. Simultáneamente el servidor *OPC* puede escribir y leer comandos al cliente, *OPC DA* brinda la opción de comunicación entre una fuente de datos y un cliente sin la necesidad de que la fuente conozca el protocolo nativo ni la estructura de datos del servidor y viceversa, para esto *OPC DA* provee conectividad en tiempo real con cualquier dispositivo sin la necesidad de utilizar driver propietarios de cada fabricante (Zhou & Ma, 2011).

#### <span id="page-23-0"></span>3.2.5 *IO LINK*

IO Link es un nuevo protocolo de comunicación y conectividad de punto a punto entre sensor/actuador. Transfiriendo información serial mediante el intercambio de salidas, utilizando solamente 3 cables. Mediante los cables se puede saber el estado de los sensores/actuadores, reconocer si están en fallas y toda la información correspondiente, esta es enviada a un Maestro que se comunica directamente con el *PLC* (Paul *et al.*, 2010).

La comunicación por *IO Link* permite enviar diversas lecturas al mismo tiempo, utilizando Bytes para enviar cada dato, en el caso de un sensor que mide presión, temperatura y flujo, este envía 4 bytes conteniendo cada una de las lecturas por byte y luego en el cuarto byte envía las variables del estado, error y la retroalimentación correspondiente a ese sensor, a la hora de leer esta información se debe hacer un intercambio de bytes, dependiendo de cada fabricante (Ji *et al*., 2015).

*IO Link* puede utilizar comunicación de forma inalámbrica, mediante el uso de maestros Wireless, que utilizas un bus *LAN* para poder comunicar mediante el bus local la red con la aplicación de control. Los dispositivos inalámbricos se conectan de forma directa al maestro inalámbrico, un maestro puede comunicarse hasta con 8 dispositivos por radio y puede utilizar un radio máximo de 5, por lo tanto, un maestro puede conectarse con 40 dispositivos, según las especificación hasta 3 maestros pueden coexistir, de esta forma pueden conectarse hasta 120 dispositivos (Wolberg *et al*., 2018).

#### <span id="page-23-1"></span>**3.3MODELADO CAD**

El CAD es una técnica de análisis, una manera de crear un modelo del comportamiento de un producto aun antes de que se haya construido. Los dibujos en papel pueden no ser necesarios en la fase del diseño. La aplicación del software CAD en la ingeniería abarca la elaboración de cuadros sinópticos, diagramas de diversos tipos, gráficos estadísticos, representación normalizada de piezas para su diseño y fabricación, representación tridimensional de modelos dinámicos en multimedia, análisis con elementos finitos, aplicaciones en realidad virtual, robótica, etc. (Mikolajczyk *et al*., 2019).

De acuerdo con Zhang *et al.* (2019) son varias las disciplinas que sirven de sustento al diseño asistido por ordenador, entre ellas destacamos las siguientes:

- Modelado geométrico: Se ocupa del estudio de los métodos de representación de entes con contenido geométrico. Para sistemas 2D en los que la representación gráfica sean esquemas se suele utilizar modelos basados en instanciación de símbolos.
- Técnicas de visualización: Son esenciales para la generación de imágenes del modelo. Los algoritmos usados dependerán del tipo de modelo, pudiendo variar desde simples técnicas de dibujo 2D, para el esquema de un circuito, hasta la visualización realista usando trazado de rayos o radiosidad, para el estudio de la iluminación de un edificio o una calzada. Además, se suelen usar técnicas específicas para la generación de la documentación (generación de curvas de nivel, secciones, representación de funciones sobre sólidos o superficies).
- Técnicas de interacción gráfica: Son el soporte de la entrada de información geométrica del sistema de Diseño. Entre estas, las técnicas de posicionamiento y selección poseen una especial relevancia. Las técnicas de posicionamiento se utilizan para la introducción de posiciones 2D o 3D. Las técnicas de selección permiten la identificación interactiva de un componente del modelo, son por tanto esenciales para la edición.
- Métodos numéricos: Son la base de los métodos de cálculo y simulación.

#### <span id="page-24-0"></span>*3.3.1 SOLIDWORKS*

SolidWorks es un software CAD (diseño asistido por computadora) para modelado mecánico en 2D y 3D. El programa permite modelar piezas y conjuntos y extraer de ellos tanto planos técnicos como otro tipo de información necesaria para la producción. Es un programa que funciona con base en las nuevas técnicas de modelado con sistemas CAD. El proceso consiste en traspasar la idea mental del diseñador al sistema CAD, "construyendo virtualmente" la pieza o conjunto. Posteriormente todas las extracciones (planos y ficheros de intercambio) se realizan de manera bastante automatizada. (Chang *et al*., 2016)

El software permite el análisis de piezas y sistemas mecánicos, entre otros tipos de opciones que tiene el programa para poder hacer infinidades de tareas, también tiene la opción de poder hacer planos en 3D y 2D para representaciones gracias, usando una herramienta que se llama PhotoView 360, esta herramienta tiene la ventaja de poder

poner un objeto y renderizarlo. El renderizado se usa mucho para que una la pieza o la imagen tenga una mejor calidad al momento de ser guardado como foto, lo cual tiene una ventaja ya que al momento de presentar la pieza en 2D o 3D se verá más detallado.(Zhang *et al*., 2019)

Normalmente estas imágenes renderizadas la usan para ponerlas de imagen en una HMI para que sirva de indicador o de demostración para los técnicos y así ellos puedan tener una visualización de lo que la planta está ejecutando en ese momento. Haciendo los trabajos más visibles para los operadores de la planta y al momento de presentar una falla, en la pantalla de demostrar exactamente lo que está fallando, tomando en cuenta que tiene una SCADA de la implementación hacia la planta.

SolidWorks al ser un programa CAD permite a los usuarios simular las condiciones de trabajo reales de un modelo, donde establecen restricción como ser de translación y rotación y los estados de carga. Además, permite realizar análisis estáticos y dinámicos, inclusive calcula las distribuciones de esfuerzos, las deformaciones y los modos en que estas vibran. (Thomas *et al*., 2018)

Macko *et al.* (2018) menciona que para poder crear un estudio en SolidWorks se requiere diferentes procedimientos que realizar todos los análisis necesarios, los procedimientos son los siguientes:

- Selección de Material: El primer paso del procedimiento se debe seleccionar el material de la pieza con la que se va a trabajar, el software SolidWorks cuenta una lista extensa de materiales para seleccionar, desde metálicos hasta no metálicos.
- Selección de Restricciones: Luego, el software permite la selección de restricciones sobre las piezas, por lo general, se utilizan apoyos fijos o empotramientos.

#### <span id="page-25-0"></span>**3.4 TRANSDUCTOR**

Los traductores son dispositivos que forma variables físicas para medir algún objeto, normalmente estos dispositivos pueden medir fuerza, presión, velocidad, entre otros. Haciendo que sean muy versátiles para cualquier tipo de medición. Estos tipos de sensores tiene que esta calibrados adecuadamente para el uso que se le va a dar, por ejemplo, es muy importante tener un sensor ultrasonido calibrado adecuadamente para que al momento de que un objeto pase atravesó de ella pueda detectarlo precisamente. Podemos decir también que los transductores incluyen sensor o actuador. Es importante tener en cuenta para que sirve cada tipo de sensor o transductor ya que hay una variedad de ellos y poder identificar que hacer cada uno, para si al momento de ser aplicados en el área se sepa que es cada uno de ellos. (Rella *et al*., 2015)

Cuando se trabaja con sensores en necesario amplificar los voltajes de entrada con dispositivos de alta ganancia, para ello definiremos los transductores como el dispositivo electrónico que tiene la labor importante de intensificar las señales provenientes del sensor pasando un filtrado y amplificado, para entregar valores de voltaje permisibles en los microcontroladores.

Esto permite el posterior procesamiento de señal, estos son conocidos como acondicionadores de señal, pues adecuan la información; cabe resaltar que estos valores serán proporciónale al cambio en la variable física, volviendo más complejo el proceso de adquisición de datos, por ello son de importancia en la instrumentación industrial. Los pequeños valores de voltajes producido por los sensores realzan la necesidad de procesar esa señal de modo que pueda ser interpretada por el conversor análogo digital que posee un microcontrolador internamente.

Areny (2007) nos expone como en "algunos sensores simples se pueden considerar los errores y aprovechar esas pequeñas variaciones que deben de tenerse muy presentes para diseñar un acondicionador de señal adecuado a la aplicación futura, en sensores que pueden presentar un mayor nivel de complejidad" (p.99).

En importantes investigaciones (Sierra *et al*., 2014) nos hace mención de que "los sensores llegan a producir diferencias de voltajes tan pequeñas que es requerido el uso de amplificadores diferenciales, que permiten una mayor captación de valores análogos proporcionales, permitiendo presentar una mayor pureza en la señal producida inicialmente" (p.1).

Alvarado & Ulloa (1993) menciona que "los transductores en esencia son un conjunto de componentes electrónicos que permiten filtrar las señales, posteriormente amplificar la señal por medio de amplificadores operacionales que tienen usualmente una alta ganancia y finalmente hacer un muestreo de la señal, este es procesado por un convertidor análogo digital, que hace posible la visualización de la información adquirida, a partir de un fenómeno físico".

#### <span id="page-27-0"></span>3.4.1 TIPOS DE TRANSDUCTORES

Es importante saber los tipos de transductores ya que se clasifican en dos tipos importantes, que son básicos para la utilización que se le dará. Estos tipos son:

#### *3.4.2 Transductores Analógicos*

Los transductores analógicos como su nombre lo dicen dan una señal analógica o semejanza continua, en otras palabras, difunde una señal de valores breves, que van variando en el tiempo de la ejecución del sensor.

#### *3.4.3 Transductores Digitales*

Estos transductores producen una señal de salida digital, normalmente estos sensores o transductores son hechos por pulsaciones mediante bits, de 0 y 1, estos se representan variables. Estos son más accesibles a la conexión de computadoras digitales, siendo los más fáciles al momento de ser instalados a la aplicación que se va a usar. (Jaitly *et al*., 2016)

#### <span id="page-27-1"></span>3.4.4 SEÑALES

Para percibir el entorno que nos rodea, a diario estamos conectados con formas de energía, como un descenso en la temperatura ambiental, un movimiento telúrico, diferencias de presión, el sonido entre otras. Inconscientemente nuestro cerebro detecta estas señales y las procesa; análogamente se puede decir que el procesamiento de señales está íntimamente asociado con la captación de estas, que son muy pequeñas, y un microcontrolador tiene la tarea de presentar dicha información.

Para que la información sea procesada, debe de haber un dispositivo que realice esa tarea, utilizando un circuito que haya sido diseñado para poder ejecutar esa labor, en general son microcomputadoras digitales, también conocidas como conversores análogos a digital. Se menciona que no han sido muchas tecnologías que hayan progresado utilizando estos métodos, poniendo como ejemplo que la música antes utilizaba un medio puramente análogo, en diferencia hoy en día, que ocupa un conversor análogo a digital para poder reproducirla. (Werner *et al*., 2015)

Las señales al provenir de un medio donde existen gran cantidad de perturbaciones, como la temperatura, las vibraciones, los cambios de presión u otras variables que afecten indirectamente la adquisición de información, deben pasar por un proceso de filtrado, de esta manera se garantiza que la señal sea pura y con la mínima cantidad de afectaciones. Anteriormente se habló de la razón de rechazo en modo común, por eso la función de los amplificadores operacionales no se puede omitir de manera súbita.

Los filtros son una configuración de circuitos que, adaptados a una aplicación en específico, logran atenuar las señales que no pertenecen a un dominio, por esta razón surgen tipos de filtros diseñados con dispositivos electrónicos pasivos, estos son las resistencias, capacitores e inductores. Los anteriormente mencionados cumplen la función de regular variaciones e irregularidades en las señales de entrada, pero no amplifican ninguna señal, sino que contribuyen a la regulación de voltaje o corriente; actualmente los filtros se dividen en pasivos y activos (Liu, 2019).

Estos filtros juegan un papel importante en el acondicionamiento de señales, pues el objetivo es controlar las variables físicas es mantener la linealidad y hacer mucho más precisa la lectura de voltaje final.

#### <span id="page-28-0"></span>3.4.5 CARACTERÍSTICAS DE UN TRANSDUCTOR

Es importante saber las características de un transductor ya que depende de ello que el sensor funcione adecuadamente, ya que sin estas características el sensor no serviría de nada (Gutiérrez, 2008)

Las características de un transductor son:

- Exactitud: Es importante saber la exactitud del transductor, ya al momento de medir un valor verdadera de la variable tiene que detectar adecuadamente sin ningún problema, ya sean positivos o negativos.
- Precisión: También es de importancia la precisión ya que es de vital importancia porque en ella el cálculo deberá de ser exacto, esto porque los valores que dará son reales y pueden llegar a ser aleatorias al momento de medir la variable.

28

- Rango de Funcionamiento: Estos sensores debe tener un amplio rango de reconocimiento del área deseada, es de suma importancia ya que de ella tiene que ser exacto y preciso para poder detectar el objeto a una distancia adecuada.
- Velocidad de respuesta: La velocidad del sensor tiene que ser instantánea ya que al tener un objeto moviéndose enfrente de él, tiene que ser capaz de detectar o leer el objeto que tenga a su lado.
- Calibración: Los sensores suelen calibrase para que la detención de objetos sea precisa, y para que no tenga ningún problema. El proceso de calibrar un sensor va a depender del tipo de sensor, por ejemplo, si es un sensor de distancia, normalmente se debe de programar o calibrar para que pueda detectar el objeto deseado, o para el monitoreo de la pieza deseada.
- Fiabilidad: una vez sabiendo las características de los transductores se puede decir que si cumple con ellas es un transductor fiable, ósea que realmente va a cumplir las tareas asignadas, también depende mucho del fabricante, de los materiales a usar para la fabricación de ellas. En el caso de que los materiales sean los adecuados el transductor no presentará ninguna falla, y dará el funcionamiento correcto.

#### <span id="page-29-0"></span>**3.5 SENSORES EN LA AUTOMATIZACIÓN**

Los sensores son muy útiles para cualquier tipo de aplicación, ahora en día los sensores se ven en cada tipo de aplicación, usualmente los sensores se pueden encontrar en automóviles, casas, industrias, celulares, entre otros. Es importante saber elegir el sensor adecuado para la aplicación que se va a utilizar, por ejemplo, los autos tienen varios sensores, como de temperatura, de presión, entre otros para tener un monitoreo del carro.

Los sensores se clasifican en dos tipos, que son los capacitivos y los inductivos Estos tipos de sensores suelen usarse mucho en las industrias automatizadas, para la detección de materiales de la planta, ya sea para tener un control de cuanto producto va a saliendo de la planta. Los sensores inductivos se usan para detectar metal, estos sensores tienen un devanado interno que al momento de ser energizados y al estar en contacto o cerca de un metal, el sensor va a detectar que hay algo enfrente de él. (Hicke *et al*., 2017)

Por otra parte, los sensores capacitivos son los que pueden detectar metales y no metales, al tener un objeto enfrente el sensor de activa, este sensor está formado por oscilador que tiene la capacidad de formar un electrón. En muchas industrias automatizadas estos sensores los usan más que todo para la detección de varios materiales, suele usarse para monitoreo del material o para detectar si puede tener alguna falla. (Wang *et al*., 2019)

#### <span id="page-30-0"></span>3.5.1 SENSORES EN LA INDUSTRIA

En la industria son muy importante los señores ya que muchos de ellos son usados para todo tipo de industria, los más comunes a utilizar en una industria son los sensores de presión, de temperatura, sensores de detención, sensores de medición, entre otros. Gracias a su capacidad y rapidez que los sensores trabajan por eso son muy utilizados para que tenga una idea de cómo está funcionando la máquina, si la maquina no presenta altas temperaturas, para medir el nivel de presión de las bombas, etc. Siempre hay que están en constante monitoreo de las maquinas o componentes, y es por eso que los sensores llegaron a ser demasiado útiles para todas las industrias automatizadas (Hicke *et al*., 2017).

Por ejemplo, En una planta de AGRESA, una productora de arena, en sus motores trituradores de piedra, ellos cuentan con un sensor de temperatura para poder tener el monitoreo del motor que tritura piedras, esta que está siendo enfriado por un aceite que hace que el motor no se sobrecaliente y pueda trabajar por horas.

#### <span id="page-30-1"></span>**3.6 MOTORES**

Los motores eléctricos industriales son máquinas que transforman energía eléctrica en energía mecánica, y pueden usarse en muchas operaciones de trabajo, como ser, en bandas transportadoras, en trituradoras, entre otros. Los motores son muy importantes en la industria automatizada por las grandes producciones que se hace al día, llegaron a ser muy usados en los procesos de manufactura (Park *et al*., 2020).

Hay que tener en cuenta muchas partes del motor como saber las características del motor, como por ejemplo el voltaje que consume cada, motor ya que dependen del motor pueden llegar a ser de 110V a 400V, otro punto importante es la potencia que

30

tiene cada motor, y normalmente estos están representados como HP (*horse power*). La corriente eléctrica es otro punto para tomar porque de ellos depende mucho la carga que puede consumir el robot. (Kotharkar & Punekar, 2018)

Los motores de Corriente Directa (CD) o Corriente Continua (CC) se utilizan en casos en los que es importante el poder regular continuamente la velocidad del motor, además, se utilizan en aquellos casos en los que es imprescindible utilizar corriente directa, como es el caso de motores accionados por pilas o baterías. Este tipo de motores debe de tener en el rotor y el estator el mismo número de polos y el mismo número de carbones. En estos motores, el inductor es el estator y el inducido es el rotor. Fueron los primeros en utilizarse en vehículos eléctricos por sus buenas características en tracción y por la simplicidad de los sistemas de control de la electricidad desde las baterías. Presentan desventajas en cuanto al mantenimiento de algunas de sus piezas (escobillas y colectores) y a que deben ser motores grandes si se buscan potencias elevadas, pues su estructura (y en concreto el rozamiento entre piezas) condiciona el límite de velocidad de rotación máxima. (BUN-CA, 2007)

A pesar de los años, los motores industriales tienden a usarse más, son demasiado demandante su área por la misma utilidad que pueden llegar a tener en las industrias, ya que no importa que industria sea, siempre habrá al menos 3 motores en toda la planta, ya sea para movilizar algo o para cortar un objeto (Castagnini *et al*., 2015).

Debemos tener en cuenta que es importante saber algunas características de los motores que son los siguientes.

Carcasa: esto protege mucho los componentes internos del motor, cubre lo que es el estrato y el rotor, que son de vital importancia al motor hay que acordarse de que cada motor es diferente y su carcasa también.

Base: es donde descansa toda la fuerza mecánica del motor, en ella depende mucho la mecánica del robot.

Caja de conexiones: Los motores siempre tienden a tener una caja donde van las conexiones de ella, donde se alimenta todo el motor, y es donde protege todo lo electrónico del motor para no provocar ninguna falla al motor.

31

#### <span id="page-32-0"></span>3.6.1 CLASIFICACIÓN DE MOTORES A CORRIENTE DIRECTA

Hay diferentes tipos de motores, ya que depende mucho de área industrial al que se va a aplicar. Generalmente los motores funcionan con carga cuando tiene un objeto soportado a él, haciendo una resistencia extra al motor. Los motores dependen mucho de las conexiones. (Kumar *et al*., 2019)

Según la conexión del embobinado interno y se pueden clasificar en varios tipos:

#### *3.6.1.1 Motor Serie*

Los devanados de este motor suelen están conectados en series y son alimentados por una sola fuente, este motor está sometido a la velocidad. Al aumentar la corriente esto hace que el motor baje su velocidad.

#### *3.6.1.2 Motor de Derivación*

El motor devanado o *shunt* está conectado en paralelo e igual que la serie estos están siendo alimentados de una sola fuente, También al aumentar la excitación de la tensión hace que la velocidad del motor aumente.

#### *3.6.1.3 Motor Compuesto*

Normalmente conocido como *compound,* estos motores su devanado es bien peculiar ya que trae ambos devalados, que son en paralelo y en serie, estos suelen ser así hacer que el motor tenga las dos características de los primeros dos motores.

#### <span id="page-32-1"></span>3.6.2 CONCEPTOS BÁSICOS DE UN MOTOR DE CORRIENTE CONTINUA

En esta sección se presentarán los conceptos básicos de un motor, y su funcionamiento. Para brindar un mejor concepto de un motor básico, entendiendo su energía y potencia eléctrica y mecánica, y el torque.

#### *3.6.2.1 Par o Torque*

El conjugado (también llamado par o momento) es la medida del esfuerzo necesario para girar un eje, es el momento de fuerza que ejerce un motor sobre el eje de transmisión de potencia o, dicho de otro modo, la tendencia de una fuerza para girar un objeto alrededor de un eje, punto de apoyo, o de pivote. (Platero *et al*., 2018)

#### *3.6.2.2 Energía y Potencia Mecánica*

La potencia mide la "velocidad" con que la energía es aplicada o consumida. La potencia exprime la rapidez con que esta energía es aplicada y se calcula dividiendo la energía o trabajo total por el tiempo gastado en realizarlo, además, del torque nominal obtenido a través de una relación entre las corrientes.

#### *3.6.2.3 Energía y Potencia Eléctrica*

Aunque la energía sea una sola cosa, la misma puede presentarse de formas diferentes. Se conectamos una resistencia a una red eléctrica con tensión, pasará una corriente eléctrica que calentará la resistencia. La resistencia absorbe energía eléctrica y la transforma en calor, que también es una forma de energía. Un motor eléctrico absorbe energía eléctrica de la red y la transforma en energía mecánica disponible en la punta del eje. La "potencia eléctrica", en circuitos de corriente continua puede ser obtenida a través de la relación de la tensión (V), corriente (I) y resistencia (R) implicada en el circuito. (Mabie, 2001)

#### <span id="page-33-0"></span>**3.7 P&ID**

*Piping and Instrumentation Diagram/Drawing*(P&ID) es un diagrama de tuberías que muestra la conexión entre las tuberías y los componentes para la ingeniería, representado gráficamente. Es una etapa de diseño del diseño de tuberías y sensores que van a ir conectados en una planta industrial, para cualquier tipo, haciendo posible la visibilidad de donde estarán las conexiones de tuberías, permitiendo tener un control y un mejor conocimiento de donde podrían hacer las conexiones correctas. Esto permite hacer el desarrollo de esquemas de control del sistema. El P&ID tiene una simbología predeterminada llamadas Normas *ISA* (*Instrument Society of America*). Con el fin de poder usar bocetos de planes, papeles técnicos, diagramas de sistemas, descripciones funcionales, dibujos de construcción, entre otros (Bandal *et al*., 2018).

Para la simbología hay muchas cosas que hay que tener en cuenta, para la construcción del diagrama.

Después de haber estado en uso durante décadas, el diagrama de tuberías instrumentación (P&ID) es uno de los esquemas más importantes utilizados en la

industria marina y costa afuera para el diseño de redes de tuberías compatibles. Una red de tuberías totalmente funcional y compatible para operaciones como el sistema de lastre de agua y la transferencia de combustible de petróleo es esencial para el buen funcionamiento de un barco o plataforma en alta mar, como una plataforma de perforación. Sin embargo, una gran parte de los P & ID existentes en la industria todavía se manejan en forma de trama, como una copia escaneada y dibujada manualmente a mano, básicamente una imagen. Esto aumenta la dificultad de análisis o modificación en el mundo de la informática que requiere formato vectorial. Además, con la creciente cantidad de datos a través de las operaciones diarias, existe una necesidad urgente de digitalización para el almacenamiento. (Chian et al., 2016)

En general, hay tres piezas principales de información en un P&ID, información específica sobre cada componente, cómo se conectan los componentes e información sobre cada conexión. Entre estos tres, la tarea principal es identificar los símbolos que representan componentes como la bomba y la válvula en el dibujo. Sin embargo, además de la dificultad técnica para reconocer símbolos que pueden aparecer en diferente calidad debido al proceso de digitalización como el escaneo, existe un desafío adicional que no todos los dibujos usan el mismo símbolo para representar el mismo componente. El uso del símbolo puede variar de una organización a otra. Además, un ingeniero puede tener su propia forma de dibujar un mismo diseño y esto da lugar a variaciones en los dibujos de ingeniería producidos. (Arroyo *et al*., 2016)

#### <span id="page-34-0"></span>3.7.1 POSICIÓN DE LOS INSTRUMENTOS

Es necesario saber los instrumentos que irán conectados en el diagrama del P&ID, por ejemplo, en el diagrama hay que tomar en cuenta los sensores que están conectados en la tubería o en algún componente que se encuentre en el ella, también en el área que se va a conectar y donde estaría posicionado, si estaría en el campo, si es visible para el operador o encargado del área, o si no es accesible para ellos, y eso tiene representaciones por las normas ISA.

#### <span id="page-34-1"></span>3.7.2 IDENTIFICACIÓN

También hay que identificar los componentes de cada diagrama, como por ejemplo si es un sensor o un PLC (*Program Logic Computer*), generalmente si es un sensor es

34

representado por un círculo lo cual debe llevar la primera letra de la variable que se va a usar o el controlador, como por ejemplo un termómetro, y la siguiente letra es la función que tendrá, lo cual es una lectura pasiva o registrara lectura, y si cuenta con otra tercera letra suelen ser de salida. También hay que tener en cuenta el lazo de control que se representa en la parte de debajo de las letras.

#### <span id="page-35-0"></span>3.7.3 SÍMBOLOS DE LIANA

La simbología de línea depende mucho de lo que se va a poner en el diagrama, como por ejemplo cada tipo de línea tiene una representación hay una variedad de líneas que pueden ser eléctrica, hidráulica, neumática, de señal electromagnética, señal eléctrica binaria, entre otros, esto suele usarse mucho en los diagramas para poder distinguir que es cada una de las líneas en el dibujo.

Siempre hay que tener en cuenta la identificación de cada función de los instrumentos a utilizar, ya que cada una está hecha para cumplir una función (Song & Lind, 2020).

#### <span id="page-35-1"></span>**3.8 PANELES ELÉCTRICOS**

Los conceptos básicos del diseño del panel de control son simples. El costo siempre es importante, pero también lo es una apariencia atractiva, controles de operador simples y operación confiable. Los diseños de paneles simples son menos costosos de producir y más fáciles de operar y mantener. Es útil comprender que el diseño es un proceso. A menudo, se piensa que se sabe exactamente lo que quiere cuando comienza y descubre que desea algo diferente cuando termina. (SIEMENS, 2010)

Un buen diseño del panel de control incluye requisitos físicos y eléctricos. No reduzca el proceso de diseño y produzca dibujos esquemáticos sin producir dibujos de diseño físico. Alterne entre lo físico y lo eléctrico hasta que se hayan resuelto todos los problemas potenciales. Un buen diseño del panel de control incluye dibujos de distribución física precisos y dibujos esquemáticos. Esto minimiza los problemas y retrasos en la entrega debido a problemas de diseño físico no resueltos descubiertos durante la producción o las pruebas. Se debe incluir el espacio libre requerido por el Código Eléctrico Nacional (NEC) para el cableado de alimentación y el espacio libre requerido por *Underwriters Laboratories* (UL) alrededor de los dispositivos que producen calor. (Kang *et al*., 2008)

NEC requiere espacio libre en el radio de curvatura para las conexiones de energía entrante y saliente para asegurar que el electricista instalador tenga el espacio adecuado para hacer sus conexiones de energía. UL requiere el espacio libre recomendado por el fabricante para los dispositivos que producen calor (controladores lógicos programables, variadores de frecuencia, etc.) para asegurar un espacio adecuado para la ventilación. Se de identificar cada circuito de alimentación y determine el tamaño de cable requerido y la protección del circuito. El tamaño de cable correcto asegura que el circuito pueda entregar la corriente de carga requerida. La protección de circuito correcta asegura que el cableado no se sobrecaliente y provoque un incendio. (Herder & Weijnen, 1998)

- Seleccionar el tamaño del cable de alimentación según la corriente de carga
- Seleccionar la protección del circuito de alimentación según el tamaño del cable.
- Luego, determinar el mejor tipo de componente de potencia para usar según la función y seleccione el tamaño correcto según el voltaje y la corriente de carga. El tipo correcto asegura que funcionará como se desea y el tamaño correcto asegura que manejará la carga de manera confiable.

Siempre se debe iniciar con componentes de control simples (relés, temporizadores, etc.). Cuando lo simple no haga el trabajo, use algo con más funcionalidad como un relé inteligente programable o un controlador lógico programable (PLC). Estos proporcionan una funcionalidad significativamente mayor, pero también requieren una computadora y un software de programación y alguien que sepa cómo programar la funcionalidad deseada.

Algunos diseñadores de paneles de control comienzan con un controlador lógico programable (PLC). A veces, un PLC es el camino a seguir, pero siempre debe usar el tipo de control más simple apropiado para la aplicación. Comience siempre con dispositivos de operador sencillos (botones pulsadores, luces piloto, medidores de panel digitales, etc.). Para una apariencia elegante, agregue un laminado de puerta Color Graphic. Cuando simple no hace el trabajo, use una pantalla táctil a color como la interfaz hombremáquina (HMI). Esto proporciona una funcionalidad significativamente mayor, pero también requiere una computadora y un software de programación y alguien que sepa cómo programar la funcionalidad deseada. (Lin *et al*., 2010)

Algunos diseñadores de paneles de control comienzan con una interfaz hombremáquina (HMI). A veces, una HMI es el camino para seguir, pero siempre debe usar el tipo de dispositivo de operador más simple apropiado para la aplicación. Los diseñadores de paneles de control experimentados utilizan los mejores productos de su clase por categoría de producto. Esto es subjetivo basado en el conocimiento del producto. Los diseñadores de paneles de control experimentados conocen la variedad de productos disponibles en una categoría de productos. Esto les permite comparar y utilizar productos que ofrecen el mejor equilibrio entre precio, forma y función. Algunos diseñadores de paneles de control intentan utilizar un solo fabricante para todos los componentes de un panel. Las empresas europeas tienden a hacer esto y algunas empresas estadounidenses también. A veces hay una razón por la que esto tiene sentido, pero en general limita su capacidad para utilizar los mejores productos de su clase por categoría de producto. (Lin *et al.*, 2010)

#### **IV. DESARROLLO**

<span id="page-38-0"></span>En este capítulo se detallará el trabajo realizado durante la práctica profesional, resumiendo todas las tareas y asignaciones realizadas semanalmente durante un periodo de las 10 semanas.

#### <span id="page-38-1"></span>**4.1DESCRIPCIÓN DEL TRABAJO REALIZADO**

En la sección se estará describiendo los proyectos o trabajos hechos por los estudiantes, con ayuda o supervisión de los Ingenieros encargados, en cada semana se realizaron diversos trabajos.

#### <span id="page-38-2"></span>4.1.1 SEMANA 1

Durante la primera semana de la práctica profesional se realizó el estudio del proyecto de LACHTOSA, se analizaron los puntos de licitación que la empresa solicita. Se analizaron los diseños de suministro de equipos, la programación e instalación de los equipos, tomando en cuenta la lista que componentes que se solicitan incluir al SCADA, como ser Aire comprimido, pozos y cisternas, Refrigeración Industriales, Medición de energía, Torres de enfriamiento, y sistemas de generación de vapor. Se realizo un cronograma de las actividades que se deberán de cumplir durante el proyecto que tendrá una duración de 4 meses, en el cronograma se detalló los días que se harán las visitas a la empresa para realizar el levantamiento de los equipos, los diagramas de flujo, dibujos en 3D, pantallas del SCADA, etc. Al momento de visitar por primera vez LACHTOSA se fue a conocer donde están localizados todos los componentes y las áreas de mejora que RyD Industrial automatizara. La primera tarea que se realizó en la empresa fue tomar fotos de los compresores de aire, secadores, tuberías y tanques para dibujarlos y renderizarlos en *SolidWorks* y posteriormente integrarlos a las pantallas del SCADA, todo esto de la primera área que se automatizara de la empresa, siendo esta el área de aire comprimido.

38

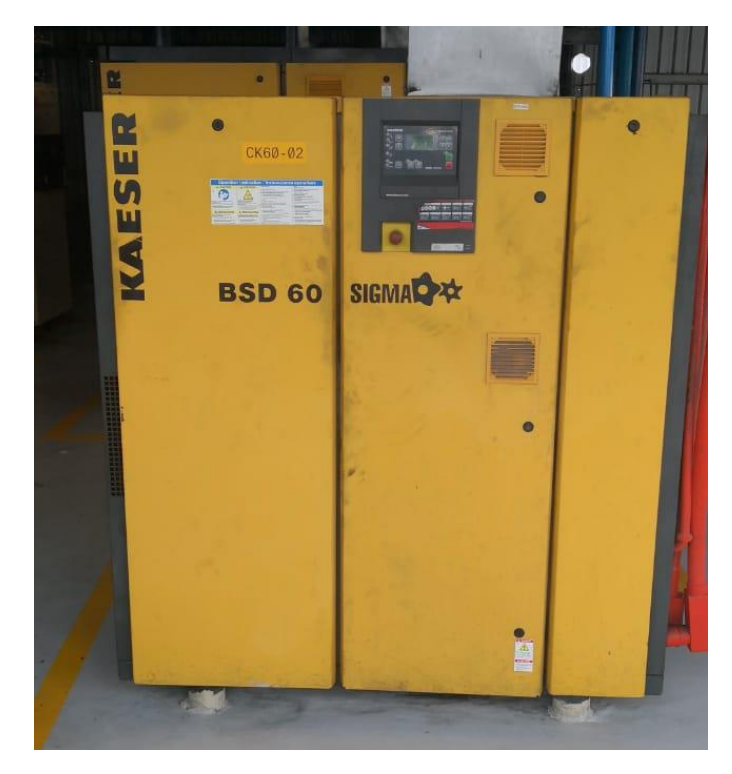

<span id="page-39-0"></span>Ilustración 3 Foto de compresor tomada en LACTHOSA. Fuente: propia.

Al tener el conjunto de fotos y las medidas, se procedió a hacer los dibujos 3D en SolidWorks. luego crear un ensamblaje de toda el área para realizar el renderizado de los componentes, posteriormente se comenzó con la creación de las pantallas del SCADA por medio del *software Indusoft*.

Durante la semana se realizó una visita a la empresa RLA ubicada en Choloma, el motivo de la visita era debido a que en uno de los pozos uno de los flujómetros no estaba enviando las lecturas, y en el SCADA no se podía ver su flujo, para esto se procedió a conectarse directamente al PLC desde el panel del pozo para probar si el problema era de transmisión de datos, ya que los datos se envían por medio de radiofrecuencia hasta el panel principal, pero los datos no estaban siendo recibidos por el PLC por lo cual se descartó el problema del transmisor de radiofrecuencia, esto indicaba que el problema era el sensor, se procedió a abrir el sensor, verificar sus conexiones y se detectó que una resistencia estaba floja, al colocar bien la resistencia, informaron que en el SCADA estaba recibiendo las lecturas, se hicieron pruebas para verificar el correcto funcionamiento y se varió el flujo para observar si este flujo cambiaba en el SCADA, una vez terminadas las pruebas se concluyó la visita.

#### <span id="page-40-0"></span>4.1.2 SEMANA 2

Durante la semana 2 se modificaron los diseños 3D en *SolidWorks* del área de compresores, a estos se les modifico el color para simbolizar el estado de cada compresor, verde para encendido, rojo para falla eléctrica, y azul para falla de comunicación, una vez renderizadas las imágenes de todos los estados del cuarto de compresores industriales y sanitarios, se utilizó un programa de edición de imágenes llamado *CorelDraw*, en este se procedió a cortar la sección de los compresores que cambiaba de color por cada estado, al obtener todas las imágenes recortadas, se agregaron a las pantallas del SCADA, mediante el uso de Indusoft las imágenes recortadas se superponen una encima de la otra en la posición de cada compresor y se le asignan variables a cada imagen, de esta forma se mostraran u ocultaran dependiendo de las señales que envíe el PLC, como se muestran en la ilustración 5.

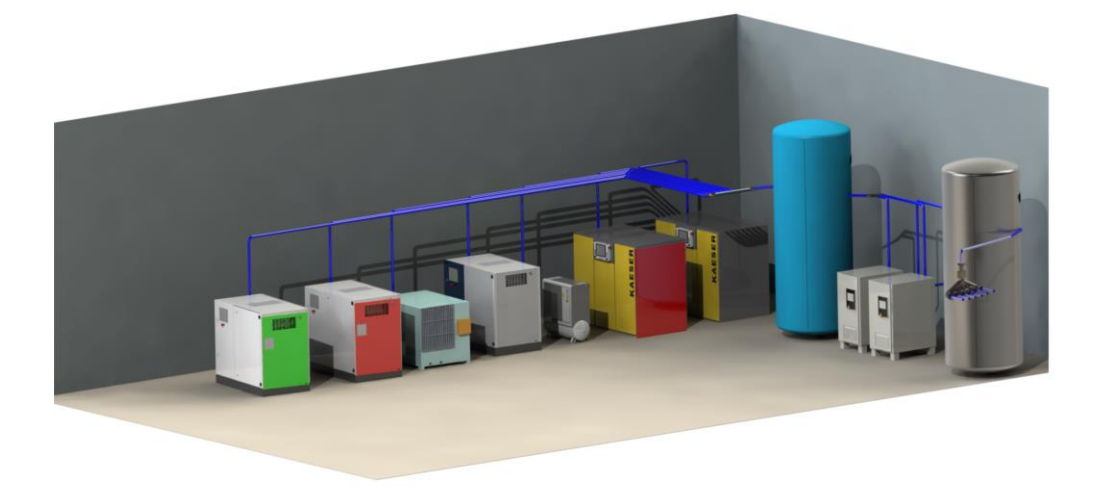

<span id="page-40-1"></span>Ilustración 4 pantalla del SCADA para el área de compresores industriales con los diferentes estados de los compresores. Fuente: propia.

Una vez terminado las pantallas para el área de compresores industriales y sanitarios, se nos solicitó investigar y realizar un diagrama P&ID sobre el área de compresores para el proyecto de LACTHOSA, debido a que nadie en el departamento había realizo un diagrama de estos anteriormente, se realizó una investigación de cómo funcionan estos y se creó un diagrama para el área de compresores industriales y sanitarios, en el cual se muestra la implementación los sensores. Tuberías, PLC y equipos de cada área, según lo solicito LACTHOSA, como se muestra en la ilustración 6.

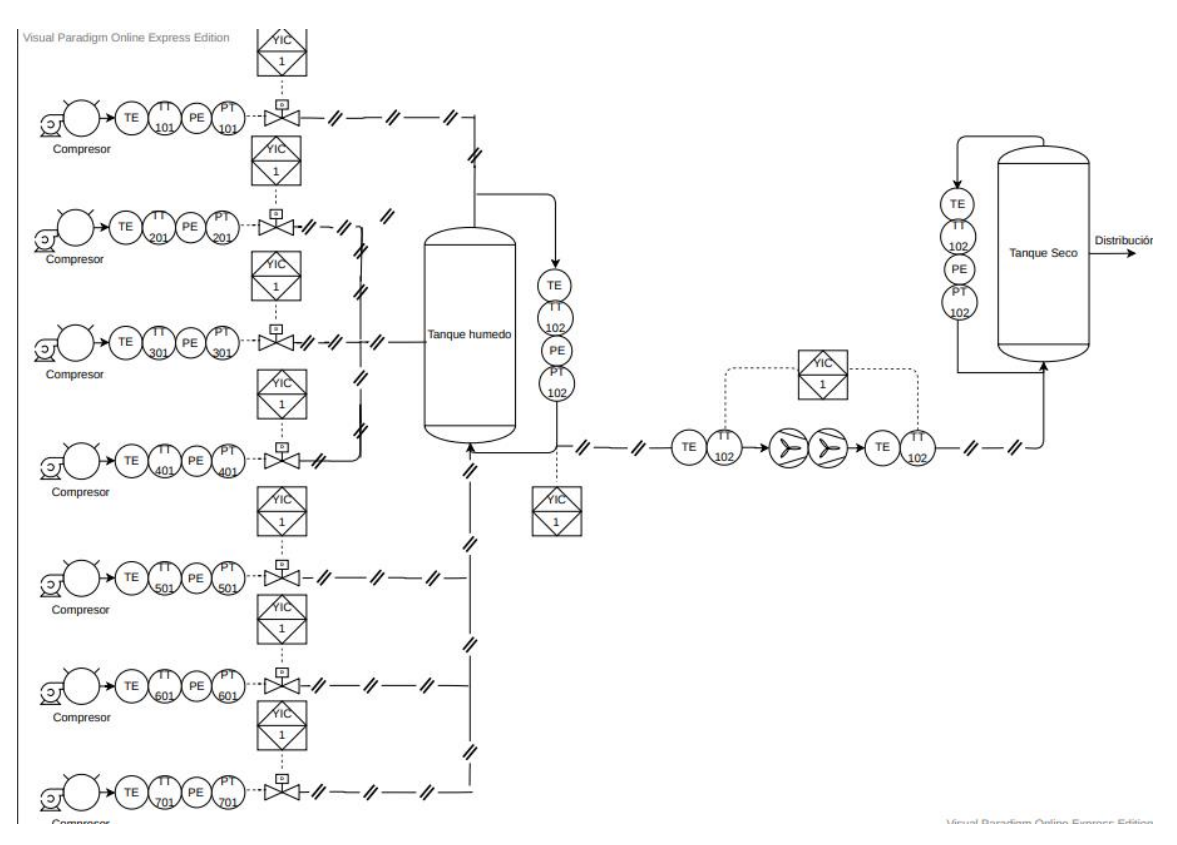

<span id="page-41-1"></span>Ilustración 5 Diagrama P&ID área de compresores industriales. Fuente: Propia.

El sábado se tuvo una reunión respecto al proyecto de LACTHOSA y se empezó a utilizar el software PC Worx, para programar unos PLC de la oficina y familiarizarse con el software y el *PLC Phoenix Contact*, se creó una pequeña programación para probar algunos productos y las herramientas que nos ofrece el software.

### <span id="page-41-0"></span>4.1.3 SEMANA 3

En la tercera semana se realizaron dos visitas a LACTHOSA con el fin de realizar el levantamiento del equipo en el área de compresores, esto para determinar de qué forma se van a comunicar los compresores, ya que en el área de compresores industrial existen 6 tipos de compresores diferentes, para cada uno de ellos se investigó su modelo y sus diagramas para identificar cuales salidas y entradas se pueden usar para controlarlos desde el SCADA, se identificó que algunos compresores se pueden comunicar por medio de *Profibus*, y se realizó un plan para llevar las señales de todos los compresores hasta el SCADA.

El resto de la semana se realizaron visitas a una empresa llamada AGRECASA, ubicada en Puerto Cortes, esta empresa se dedica a triturar piedra y anteriormente RyD Industrial había hecho una automatización de toda la planta, pero la empresa no había querido parar la planta para realizar todas las pruebas pertinentes a la automatización, recientemente la empresa tuvo un problema y se les quemo un motor, por esto la empresa tuvo que detener operaciones y le pidió a RyD que hiciera las pruebas de todas las máquinas y áreas que se automatizaron. El primer día se probaron unos motores trituradores de piedra del área terciaria, se llama así debido a que es la tercera fase de la línea de producción, se revisaron los breakers del circuito de cada, fallas en el arranque del motor, fallas cuando el motor este arrancando, fallas de alta potencia, fallas de comunicación, entre otras, para cada uno de los trituradores y bandas de esta área, todas estas fallas se observaban en el SCADA por medio de una alerta escrita y el cambio de color en las ilustraciones de cada máquina, como prueba de que el SCADA mostraba el error se tomó captura de cómo se muestran estas fallas en el SCADA y de que se está reflejando la falla en la programación del PLC mediante la interfaz de PC Worx. El segundo día se hicieron las mismas pruebas para el área del secundario, de igual forma se deben llenar unas hojas en la cual se marca cada prueba que se hace, si salió bien o si fallo algo se escribe la descripción del error. En el tercer día se hicieron pruebas en el área del primario, se probaron los arrancadores suaves y los arranques directos de los motores de cada banda transportadora, se detectó que uno de los motores no presentaba el mensaje de error en texto en el SCADA, solo cambiaba el color de la banda transportadora y se detenía el motor, este mismo problema ocurrió en 2 bandas más, este problema se detalló en el informe para posteriormente corregir los errores encontrados en el SCADA. Durante la semana no se terminaron todas las pruebas, al finalizar las pruebas se debe realizar un informe en el que se detalle cómo se muestran cada falla en el SCADA.

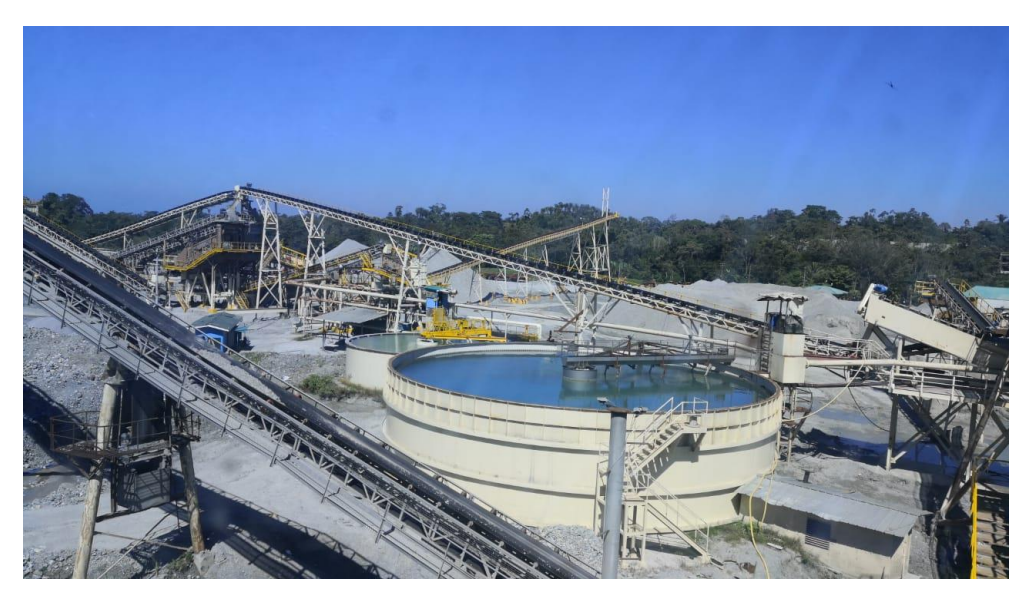

Ilustración 6 AGRECASA, planta trituradora de piedra. Fuente: Propia.

#### <span id="page-43-1"></span><span id="page-43-0"></span>4.1.4 SEMANA 4

Durante la semana 4, se llevaron a cabo diversas actividades, se procedió con la realización de pruebas en AGRECASA, debido a que algunos días la planta estaba trabajando después de mediodía, solo se podían realizar pruebas en la mañana, durante esta semana se finalización las pruebas de la estación primaria, donde se procesan las piedras más grandes, en esta etapa se realizaron pruebas extensas ya que la maquinaria en esta zona es considerada maquinaria de riesgo, en el secundario también hay máquinas de vital importancia para el proceso como pueden ser los *crusher* estos son los encargados de triturar la piedra grande y las deja en un tamaño aproximado de 2 pulgadas.

Durante el resto del tiempo se trabajó en el proyecto de LACTHOSA, el miércoles se realizó el levantamiento de una nueva área, esta es la de pozos y cisterna, para esto se hizo una visita a la empresa, en la que se tomó los datos de toda la maquinaria que ya posee la empresa en estas áreas, se realizó un diagrama a mano de las tuberías, válvulas, flujómetros y demás indicadores que se posee, se tomaron las medidas, las marcas de los equipos y sus demás especificaciones, la empresa cuenta con 7 pozos, que se dirigen hacia 2 cisternas, en estas cisternas se mide el nivel y el flujo, toda esta información se recopilo para diseñar los diagramas P&ID y el *SCADA*, una parte del SCADA ya está diseñado debido a que en el pasado RyD Industrial ya había automatizado esta área de la empresa, por lo tanto ya se posee una base del SCADA para implementarlo con el resto de la planta.

El resto de la semana se trabajó en la oficina en los diagramas P&ID, se hicieron 2 diagramas, uno actual con los equipos que tiene la planta actualmente y otro con las mejoras que se están sugiriendo, en este se propuso instalar un control *ON/OFF* para cada pozo y reemplazar los flujómetros mecánicos, por unos digitales de la marca IFM para poder monitorizar el flujo desde el SCADA, de igual forma controlar las válvulas en el *manifold* que se encuentra antes de la entrada a las cisternas.

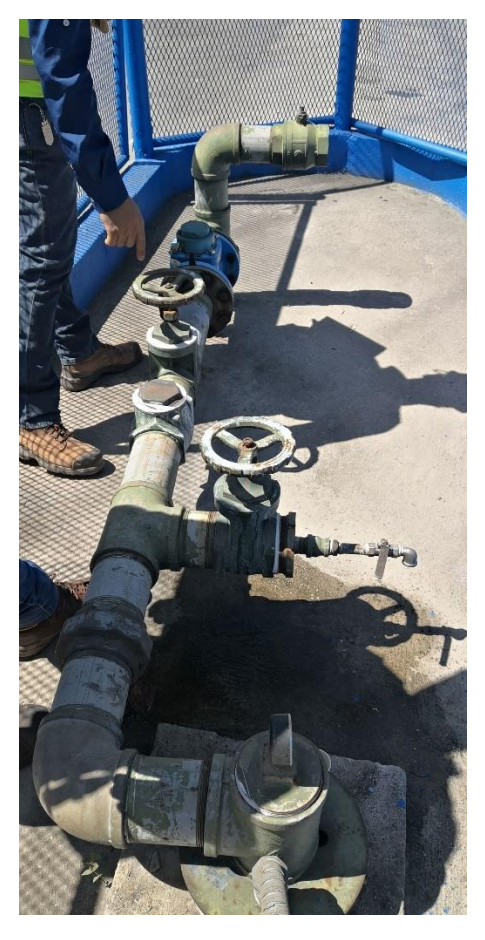

<span id="page-44-1"></span>Ilustración 7 Levantamiento del área de pozos y cisternas Fuente: Propia.

#### <span id="page-44-0"></span>4.1.5 SEMANA 5

Durante la semana 5, se terminaron los diagramas P&ID como se muestran en la ilustración 9 y se trabajó en la integración del SCADA, se agregaron pantallas para el control de las bombas y etiquetas para la monitorización de los flujómetros, junto con la

información que ya poseía el SCADA sobre los sensores ultrasónicos que monitorean el nivel de las cisternas.

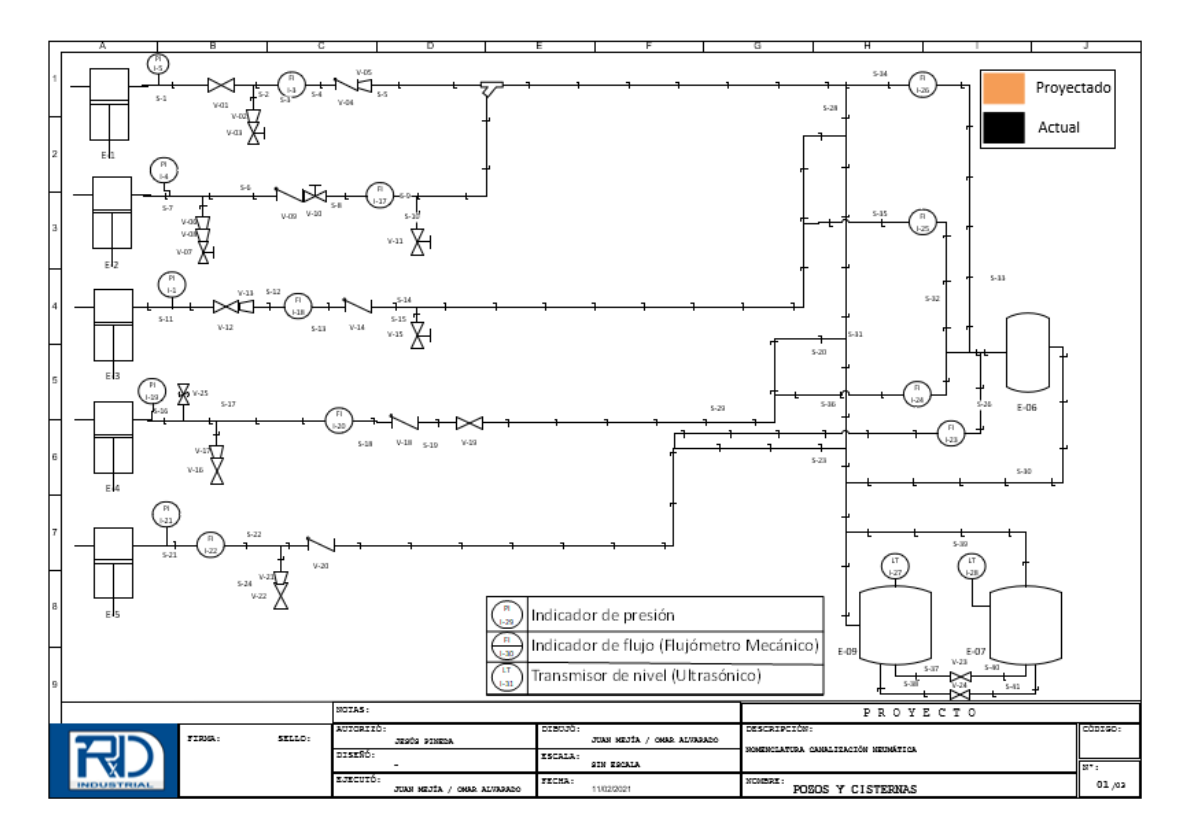

<span id="page-45-0"></span>Ilustración 8 Diagrama *P&ID* Pozos y Cisternas Fuente: Propia

El miércoles de esta semana se realizó una visita a AGRECASA donde se continuo con las pruebas del secundario, este día se hicieron más que todo las pruebas de arranques directos, se provocaron fallas de breaker de circuito y del arranque para ver si este se mostraba en el alarmero del SCADA y activaba la falla visual.

Durante la semana se tuvo una reunión con la gerencia de LACTHOSA en la que se presentó la primera etapa del proyecto, sobre los compresores, se decidió ofertar un sensor de IFM que utiliza IO Link y mide temperatura, flujo, presión y un totalizado de m3, también se decidió implementar medidores de energía para cada uno de los compresores e implementar sensores de flujo en la salida del aire hacia las diferentes partes de la planta, de esta forma se puede realizar un cálculo de eficiencia y ver cuanto aire se está generando y cuanto está llegando a la distribución, con esto se puede detectar cuantas fugas de aire posee la planta y cuanto aire se está fugando en el proceso.

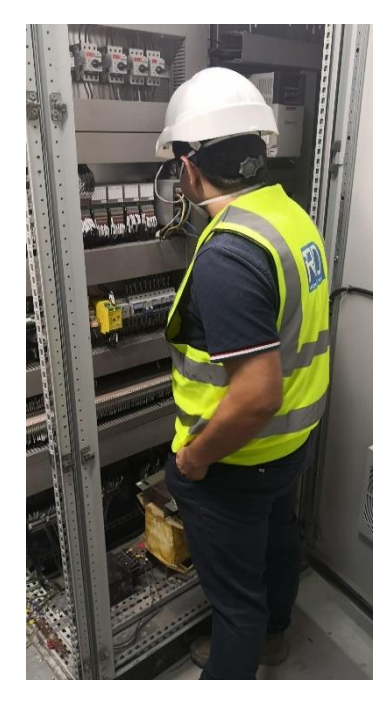

Ilustración 9 Pruebas de breakers de circuitos Fuente: Propia

Durante el viernes y sábado se empezó a trabajar en una demo, sobre un nuevo PLC que está implementando RyD este se llama *PLCNext* siempre de la marca *Phoenix Contact* pero este se programa utilizando un nuevo software e integra nuevas características, esta demo se utilizara para mostrarle a los clientes las características que posee este PLC y ellos se interesen en utilizar este PLC por sobre los demás, para la demostración se empezó diseñando pantallas para simular el llenado de un tanque de forma manual y automática.

Durante la semana 5 se recibió la asignación de otra demostración, en este caso se debía hacer un PID para una empresa que procesa lácteos, este consiste en utilizar un sensor de temperatura que sería el proceso a evaluar y con este variar una válvula que enfriaría el proceso para lograr mantener la temperatura en un *setpoint*, para esto se nos asignó un tablero portátil junto con una PT100 y un *PLC Unitronics*, para simular la válvula se utilizó un variador de frecuencia junto con un motor pequeño, al variador, el cual se muestra en la ilustración 11, también se le agrego la función de que cuente el tiempo que lleva encendido, de esta forma se puede llevar un control de cuantas horas lleva funcionando el motor y de esta forma poder llevar un control de cuando se le debe hacer mantenimiento. Para programar este PLC se utilizó el software *Visilogic*, para PLCs Unitronics, el cual solo se puede programar mediante escalera, se procedió a crear un modo automático, el cual utilizara el PID y un modo manual que es un control *ON/OFF* este se apagaría cuando la temperatura sobrepase el *setpoint*, el *setpoint* se coloca en una HMI que viene incorporada al PLC, es una pantalla pequeña pero funciona para insertar datos y ver algunos estados básicos, finalizado el modo manual se realizó el PID, para este PID se utilizó una función de AutoTune, y se colocó como entrada del PID el sensor de temperatura, junto a los limites esperados por el proceso, se colocó como temperatura máxima 100C y en la salida se colocó la salida analógica que controla al Variador, una vez finalizada la lógica, se hicieron las conexiones, se colocaron relays para dar la confirmación de marcha al variador, las salidas analógicas, se colocó una entrada digital que viene del variador, esta es una confirmación que envía el variador indicando que esta encendido, esta es la que activara el horómetro que se le programo al PLC, de esta forma al enviar la confirmación de que el variador está funcionando el contador se activa y al desactivarse se detiene el contador. Una vez finalizado se corrió el *PID* y se utilizó el AutoTune para que el programa aprendiera los parámetros, esto se hizo calentando y enfriando la PT100, con un dispositivo que produce calor y enfría, es especial para probar la RTD.

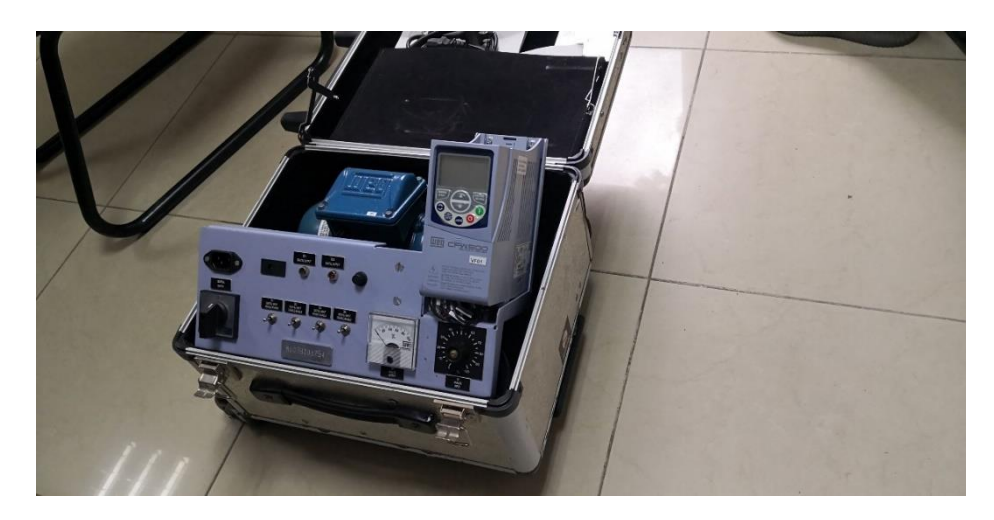

<span id="page-47-0"></span>Ilustración 10 Variador de frecuencia utilizado en el PID Fuente: Propia.

Durante la semana se hicieron diversas pruebas al demo y se corrió en varias ocasiones el PID para verificar que todo funcionara de manera correcta, se ajustaron algunos parámetros para que el PID tuviera una respuesta más rápida a los cambios de temperatura y se volvió a correr el AutoTune, una vez finalizado el Demo se envió a la visita al cliente junto con el panel móvil mostrado en la ilustración 12, para que el pudiera observar lo que se está ofertando.

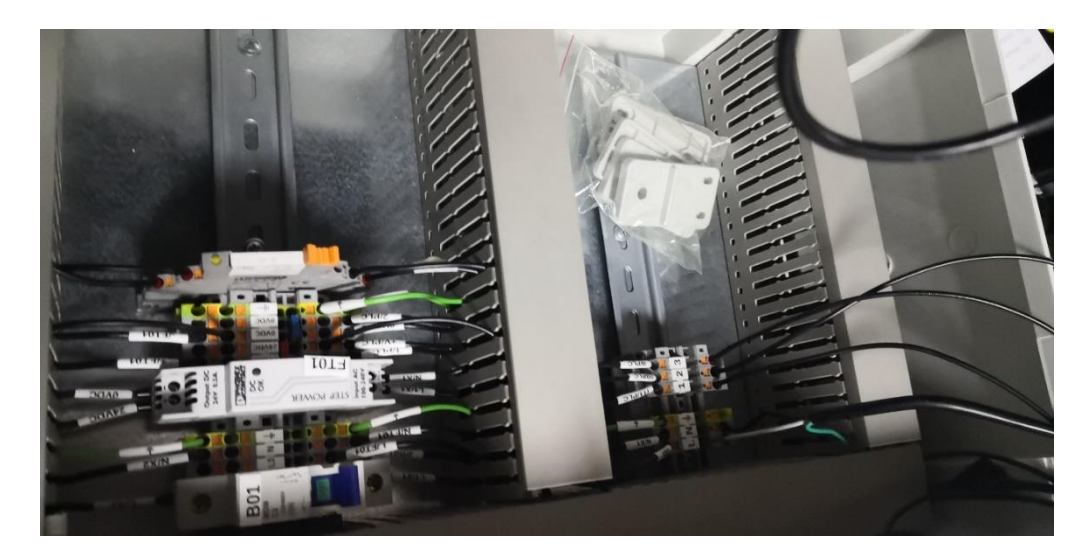

Ilustración 11 Panel de la estación móvil Fuente: Propia.

<span id="page-48-1"></span>De igual forma se continuó programando y diseñando en el PLCnext, en la parte de diseño se mejoraron ciertos detalles para que sea más vistoso al momento de presentarlo al cliente. Y en cuanto a la programación se tuvieron ciertos problemas pequeños en cuestión a lógica, y se lograron resolver. El proceso para poder conectar el PLCnext a internet es un proceso largo, primero se le asigno una IP única para la conexión, y tiene que conectarse con OPC, el OPC UA es una base de datos basados en estándar, se utiliza para comunicar dispositivos, controladores y/o aplicaciones sin tener problemas al momento de perder conexiones.

Durante la semana también se hizo la conexión a una herramienta llamada IXON Cloud, aquí es donde se almacena a la nube para que al cliente pueda observar la conexión a internet vía WIFI, y así poder demostrar el funcionamiento del HMI. IXON Cloud, en un servidor remoto y de IOT para las maquinas industriales, siendo capaz de poder tener datos, resultados de las maquinas, gráficos de las maquinas, entre otros, en la nube. La ventaja que tiene este dispositivo es poder guardar todos los datos en una nube, usando una tecnología muy avanzada para suministrar funcionalidades muy útiles y revolucionarias, ya aplicado a la industria 4.0.

#### <span id="page-48-0"></span>4.1.6 SEMANA 6

Durante la semana 6 se trabajó para conectar el PLCnext con la nube mediante *Ixon Cloud*, este programa permite conectarse mediante una red Wifi a un Web Server donde se puede observar variables y estados, con el *PLC*, esto brinda muchas facilidades debido

a que si se usa un VPN y se encuentran los dispositivos bajo la misma red, estos podrían ingresar al servidor e interactuar con los datos, desde cualquier dispositivo con acceso a la red, se realizó una comunicación mediante un software llamado PSIComs, este programa posee una interfaz bastante sencilla y amigable para utilizar, se utiliza para programar radios, estos radios se utilizan en un proyecto que se tiene con una empresa llamada radios *SANAA*, donde se instalaron unas antenas a 2 KM de distancia entre cada una y estos radios para la comunicación en las diferentes áreas de la empresa, se utilizaron 4 radios, un maestro y tres esclavos.

De igual forma se trabajó en unos *PLC Phoenix Contact* que se vendieron a EEH para un proyecto de monitorización, para esto se programaron 30 PLCs, se les subió un Web Server para que pudieran acceder a ellos utilizando un VPN y accediendo a la IP establecida, en este servidor online podrán ver el estado de ciertos circuitos y posee la característica de comunicación por medio de la red, de esta forma si se quiere mandar a apagar o reiniciar alguno de los circuitos eléctricos, el encargado manda un mensaje de texto con un código a un número establecido y este dará la orden de apagar o encender el circuito indicado. Para programar estos PLC se les cargo la misma programación a todos y se utilizó un software llamado *WebVisit* de *Phoenix Contact* que es para cargarles el *Web Server* a los *PLC*.

El viernes de la semana 6 se estuvo investigando sobre una nueva tecnología que la empresa quiere implementar, mediante un PLC de *Phoenix Contact*, este utiliza un software llamado Niagara, se utiliza para el control de edificios empresariales en los que se puede controlar procesos como la refrigeración del edificio y el consumo eléctrico, el valor agregado de esta tecnología es que incorpora Deep Learning para poder aprender y predecir el comportamiento de los equipos y de esta forma adaptarse para que los equipos funcionen de la mejor forma posible, reduciendo el consumo eléctrico y los gastos. Este proyecto lo está planteando un cliente, por lo cual se debe hacer una extensa investigación ya que RyD Industrial nunca ha hecho algo parecido.

#### <span id="page-49-0"></span>417 SEMANA 7

Durante la semana 7 se trabajó con la pantalla HMI de la empresa TEGRA, en *VISU+*. En la pantalla se visualizará varios sensores, bombas y diagramas flujos de tratamiento de agua para el consumo de la empresa. Se tomo en cuenta en la pantalla el diagrama PFD (*Proces Flow Diagram*), este consiste en todo el proceso de tratamiento de agua de la empresa, desde el área de sanitización y declaración del agua, donde tendrá la ventaja de tener acceso rápido de monitoreo. El acceso rápido consiste en que el operador selecciona una bomba o un sensor, se podrá visualizar rápidamente una pestaña rápida que se visualizara los elementos importantes del equipo que se seleccionó.

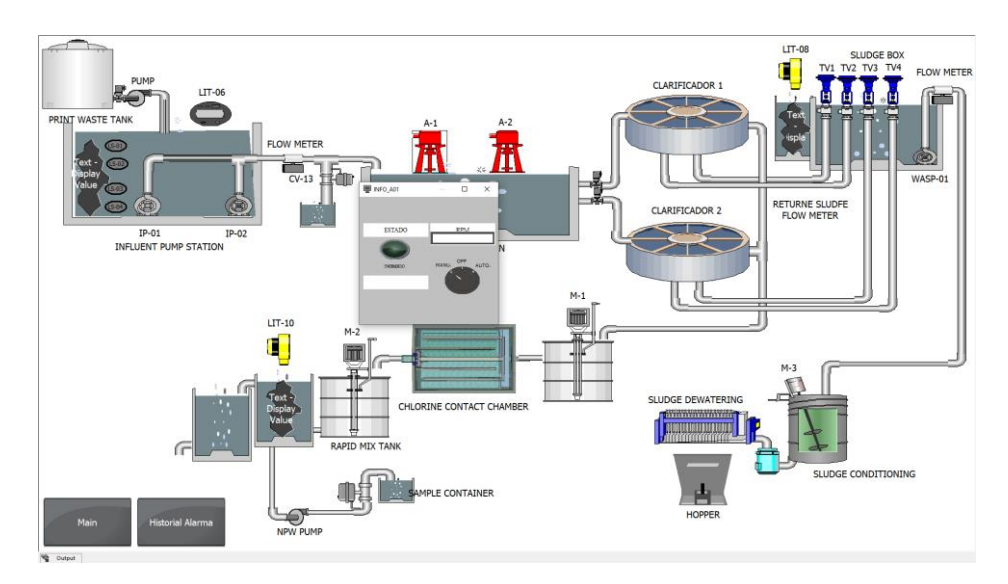

<span id="page-50-0"></span>Ilustración 12 Pantalla de Process Flow Diagram (PFD) de TEGRA Fuente: Propia.

Como se comentó se hicieron varias pantallas en el HMI, para una mejor visualización de todos los equipos, se empezó con un menú principal donde luego se colocaron botones para seleccionar el área que se desea visualizar, para el acceso se colocó una contraseña y un usuario para que solo el operador asignado o la persona superior al operador, tengan acceso a ciertas pantallas para mayor seguridad.

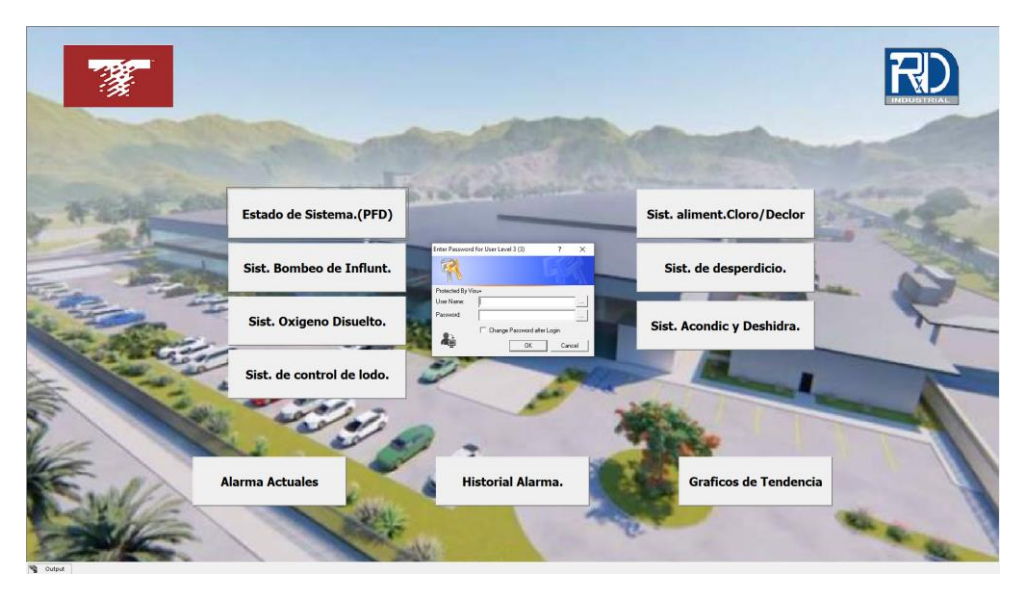

<span id="page-51-0"></span>Ilustración 13Menu principal con aceceso de seguridad de la pantalla HMI TEGRA Fuente: Propia.

Las pantallas asignadas se dividieron en 10 pantallas, lo cual cada una tiene establecidos los sensores y equipos que se estarán monitoreando. También se adiciono un historial de alarmas para que el operador tenga una mayor visibilidad al momento de ver qué equipo está fallando. Se adiciono también un botón donde se visualizarán solo los gráficos de las áreas de tratamiento de agua. En la parte inferior de la pantalla se puede apreciar los botones de fácil acceso hacia las pantallas y los botones principales que son el menú y el historial de alarma, el cliente solicito que estos dos botones estén visibles para que el operador pueda estar moviéndose entre pantallas y así tener un monitoreo de toda la planta de tratamiento de agua.

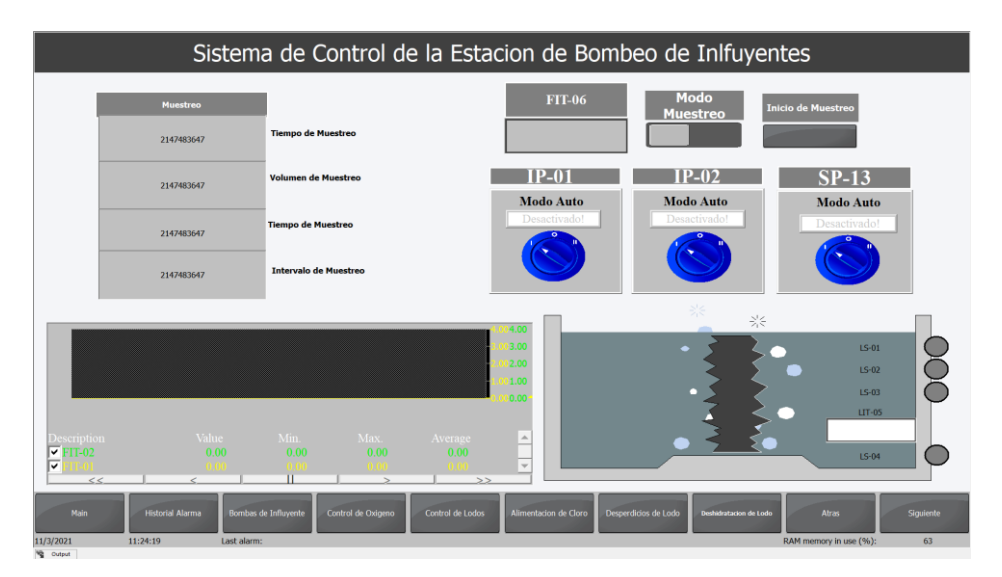

<span id="page-51-1"></span>Ilustración 14 Pantalla del Sistema de control de estación de bombeo de influyentes de TEGRA. Fuente Propia,

#### <span id="page-52-0"></span>4.1.8 SEMANA 8

En el transcurso de la semana 8 se siguió modificando la pantalla HMI de TEGRA, a petición del cliente, haciéndola más visible para que el operador pueda visualizar mejor la pantalla. Se agregaron nuevos selectores para que tenga una mejor visualización en la HMI, siendo más fácil de usar al momento de tocar la pantalla. También se hicieron pruebas de algunas variables para ver el comportamiento de la HMI al momento de ser seleccionado, para determinar si es visible cuando se enciende un motor o una bomba. Se distinguen por tres colores, gris se refiere que el equipo esta apago, verde se refiere que esta encendido y rojo se da cuando el equipo presenta una falla

Durante la semana 8 en el proyecto de LACTHOSA se trabajó en el informe del área de pozos y cisternas, para esta área se oferto cambiar los flujómetros mecánicos por flujómetros digitales para poder llevar estas lecturas hacia el SCADA que actualmente posee la empresa, ante esta mejora se encontró un problema de distancia para realizar la comunicación, debido a que 2 de los pozos están lejos de cualquier panel, por lo cual se planteó utilizar comunicación por radiofrecuencia, pero esta era una opción que aumentaría bastante el costo, por lo cual se investigo si estos flujómetros se podían poner en otra posición de la tubería y se decidió colocarlos en la tubería justo antes de entrar a las cisternas y de esta forma usar el panel que poseen las cisternas.

En la presentación de esta área se mostro el diagrama P&ID del área de pozos y cisternas como se muestra en la ilustración 16 en este se detallas las tuberías de cada pozo y como llegan hacia las cisternas donde se mide el nivel de estas.

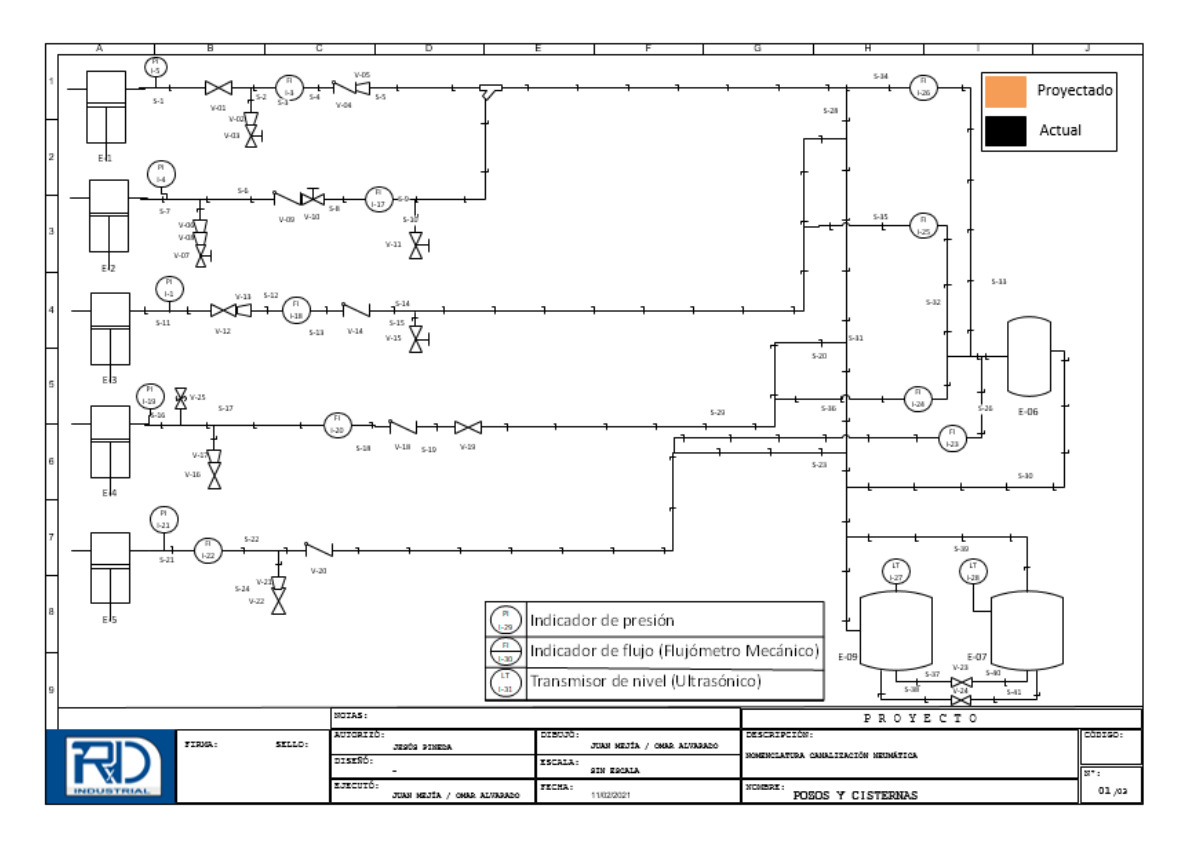

<span id="page-53-1"></span><span id="page-53-0"></span>Ilustración 15 Diagrama P&ID área de pozos y cisternas Fuente: Propia.

#### 4.1.9 SEMANA 9

En la semana se adicionaron nuevos objetos en la pantalla HMI de TEGRA, ya que varias partes del proceso no fueron bien claras por el cliente. Se agregaron nuevos selectores para las bombas ya que el cliente desea poder operarlas con modo LEAD/LAG, también se agregaron selectores donde el operador pueda agregar un valor de velocidad máxima y mínima para la bomba, al igual que un selector para un área donde se agregará material, también se pusieron lectores para que el operador tenga la visualización de la velocidad de cada motor. Estos selectores fueron a agregadas a todas las pantallas que llevan una bomba o motor. Otro aspecto importante que se agregó fue la alarma a cada una de las pantallas, para que al momento que se presente una falla, el operador tiene la facilidad apretar el botón de alarmas y le aparecerá el historial de alarmas mediante una pestaña pop up. En ciertas pantallas se puso una extensión de la pantalla PFD, como, por ejemplo, en la pestaña del sistema de control de bombeo influyente es donde se va a visualizar los objetos que se desea mostrar, podemos ver que tiene selectores de muestreo, cada bomba cuenta con un modo HOA (hand, off, auto), vemos que se va a monitorear la velocidad de las bombas, entre otras variables.

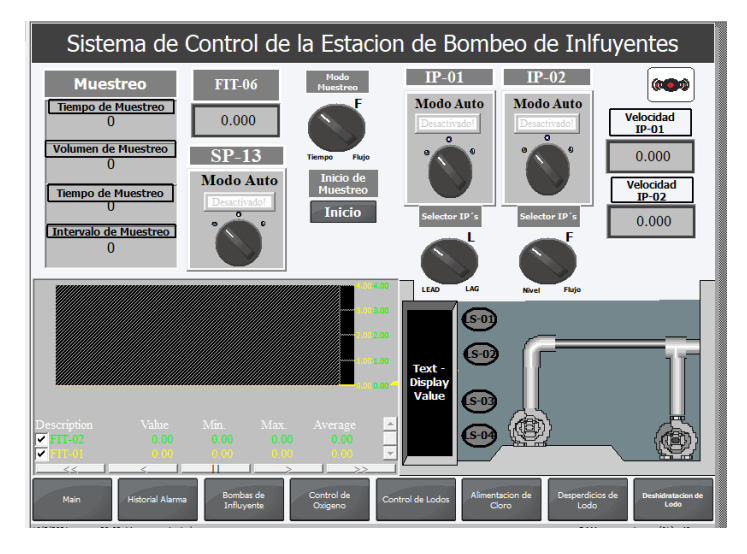

<span id="page-54-0"></span>Ilustración 16 Mejora de pantalla HMI de TEGRA Fuente: Propia.

Durante la semana 9 se llevó a cabo el levantamiento del área de refrigeración industrial en LACTHOSA, esta área es la más compleja del proyecto, ya que nadie tiene mucha experiencia en el área de refrigeración, de igual forma en esta área existen una gran cantidad de equipos y posee tuberías bien complicadas, durante la semana el ingeniero encargado del proyecto tuvo que ir a un proyecto fuera de la ciudad, por lo cual quedamos encargados del levantamiento de esta área, se hicieron visitas durante toda la semana para conocer las maquinas, medir el tamaño de las tuberías, comprender hacia donde se dirigen los tubos. Esta área fue un desafío bastante grande debido a que era un área compleja y no contamos con ayuda de la empresa durante esta semana, todos estaban ocupados y no nos pudieron dar un recorrido del área y explicarnos el funcionamiento, por lo cual tuvimos que averiguarlo por nuestra propia cuenta, y con la ayuda de algunos técnicos de LACTHOSA que nos pudieron explicar algunos procesos, el levantamiento de esta área nos tomó toda la semana y en los momentos que no estábamos en LACTHOSA se trabajó en los dibujos para el SCADA de esta área como se muestra en la ilustración 18.

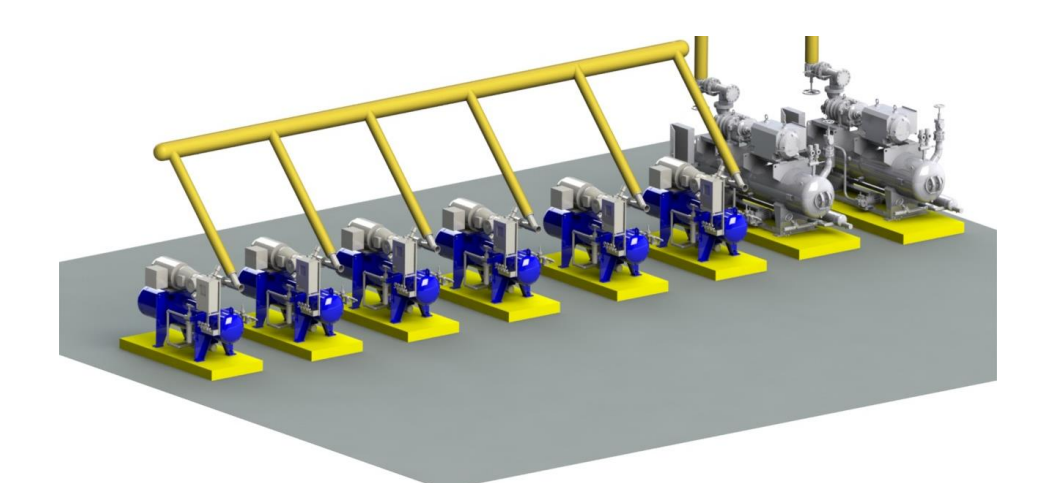

Ilustración 17 Compresores área de refrigeración industrial. Fuente: Propia.

<span id="page-55-1"></span><span id="page-55-0"></span>4.1.10 SEMANA 10

Durante la semana 10 se continuó trabajando en los mismos proyectos asignados, en el caso del proyecto Tegra se finalizo con las pantallas para el HMI y se unieron con mas variables que se iban formulando mediante los demás ingenieros del equipo trabajaban en la programación, las pantallas del HMI quedaron terminadas para todas las secciones del proyecto, sin embargo, la programación aun no quedo lista, por lo cual en el futuro tendrán que agregar más variables al HMI.

En el caso de Lacthosa se avanzo en el diagrama P&ID para el área de refrigeración, se hizo el levantamiento del área de condensadores, por lo cual se hizo una visita a la empresa para medir el tamaño de tuberías, el recorrido de los tubos, la información de las bombas y se plasmo en el diagrama, esta información se unió con la que se tenía de las demás etapas del área de refrigeración debido a que todas estas se unen en un diagrama general como se muestra en la ilustración 19, de igual forma se divide el diagrama general, en diferentes áreas; compresores, bancos de hielo y condensadores para presentar los diagramas individuales de cada etapa.

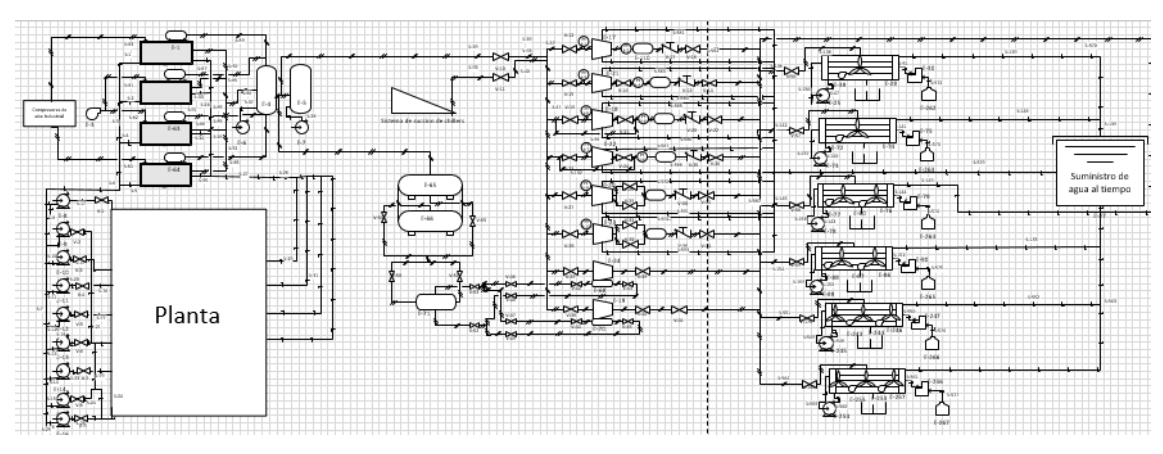

Ilustración 18 Diagrama P&ID de refrigeración Fuente: propia.

En cuanto al proyecto de Lacthosa, quedo incompleto al terminar las 10 semanas, no se terminó con el área de refrigeración debido a que este era un proyecto para 4 meses, y el área de refrigeración es la mas extensa de la empresa, de igual forma faltaron las áreas de calderas y medición de energía que se trabajaran a lo largo del mes de abril y la mitad de mayo.

### <span id="page-57-0"></span>**4.2CRONOGRAMA DE ACTIVIDADES**

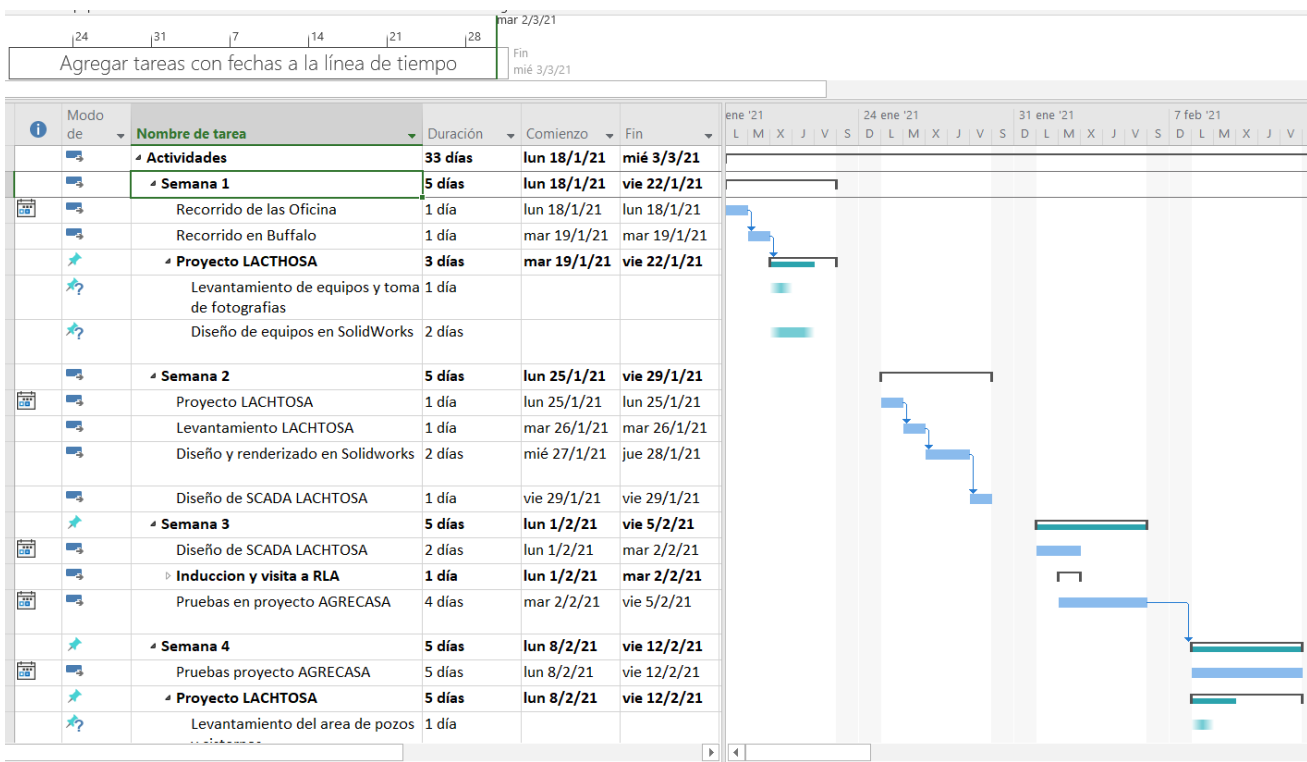

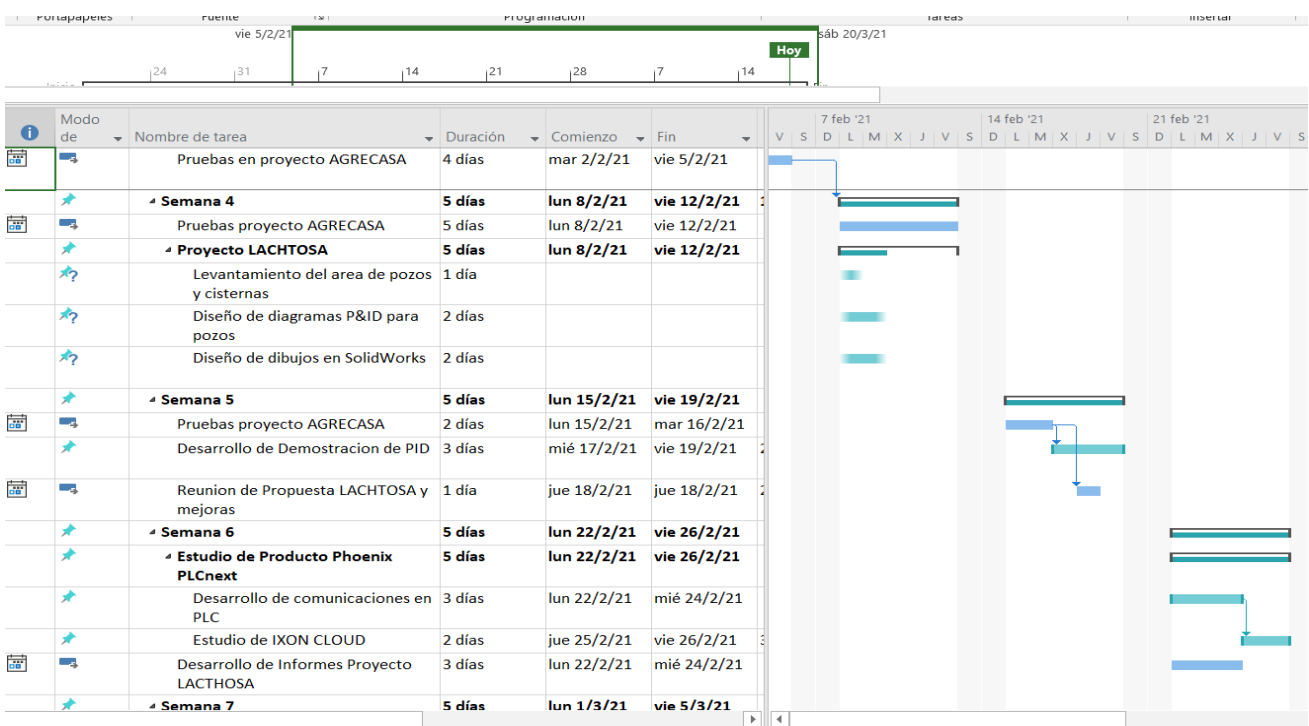

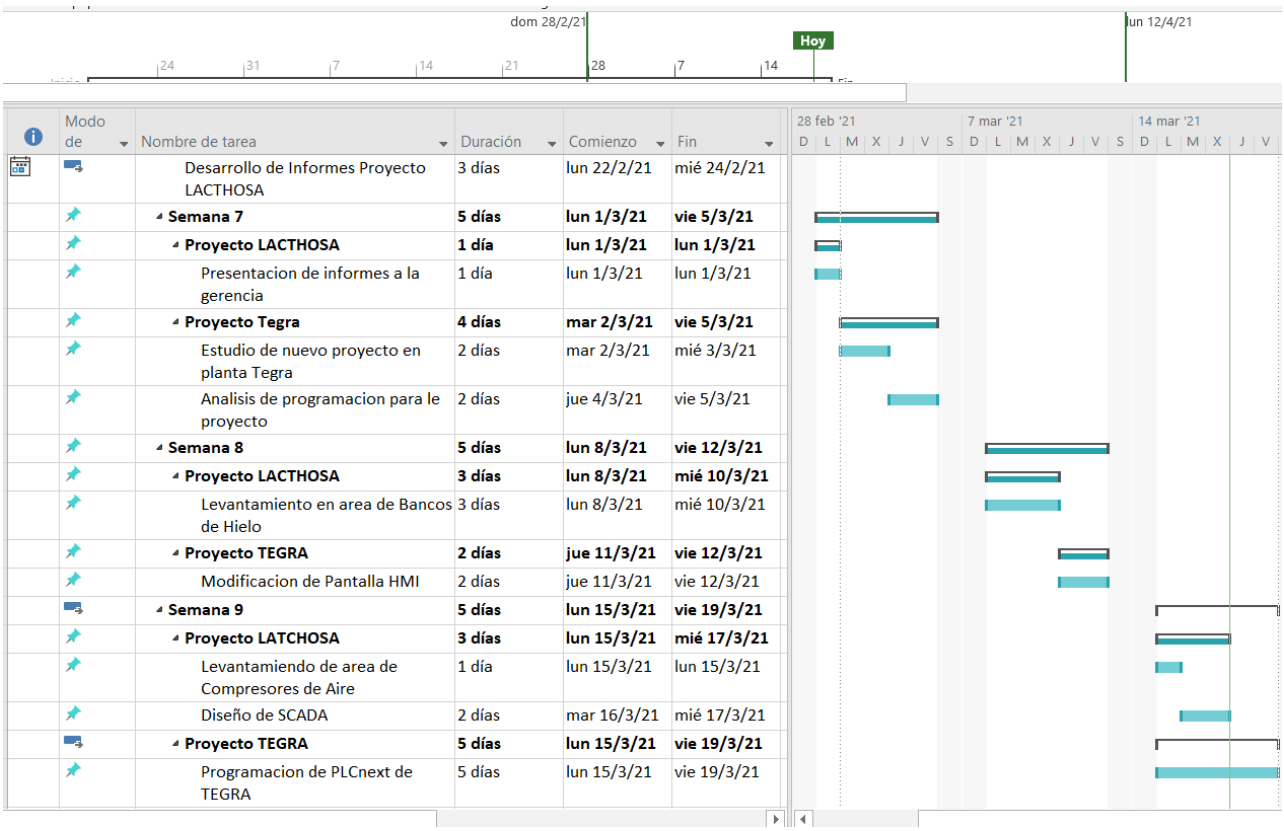

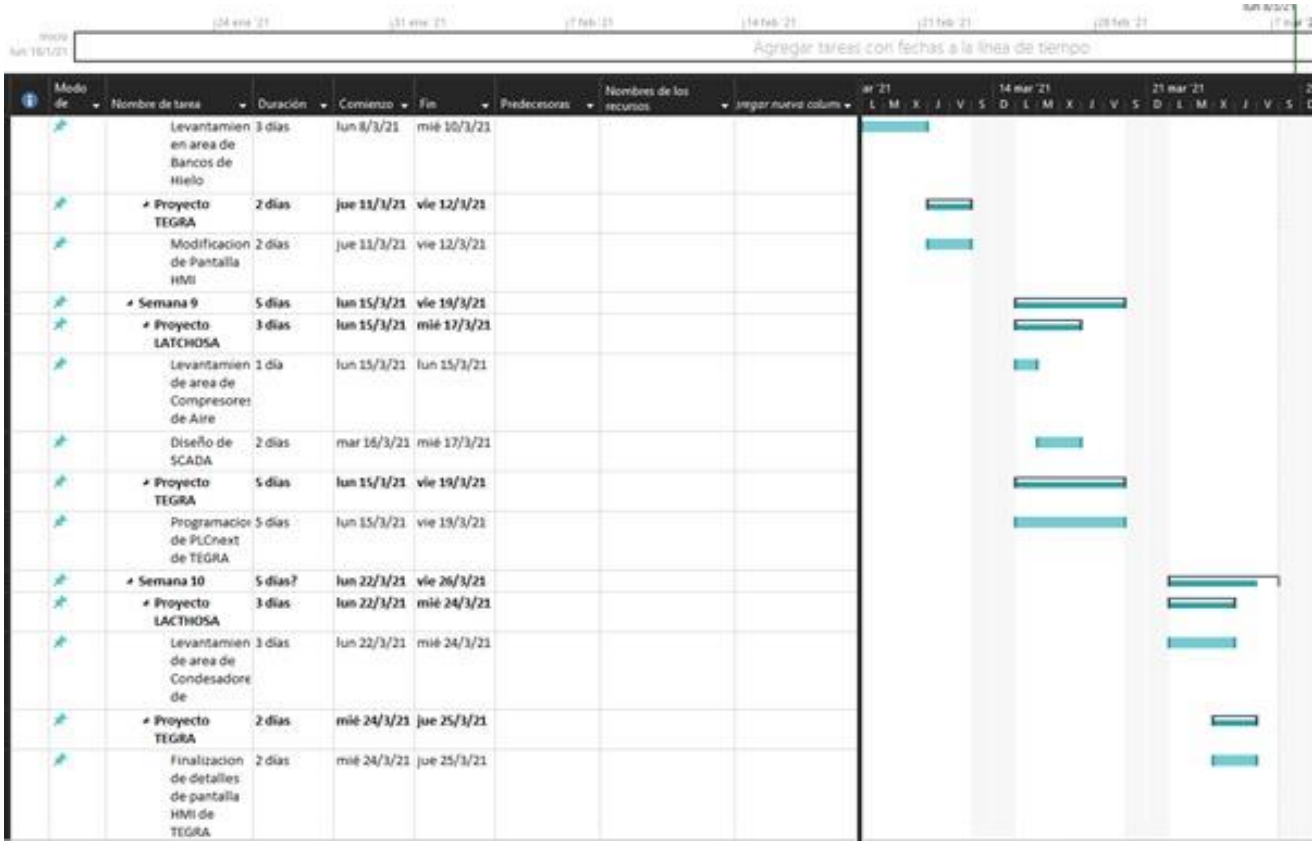

### **CONCLUSIONES**

<span id="page-59-0"></span>En el presente capitulo se exponen las conclusiones obtenidas a partir de la realización de la práctica profesional en RyD Industrial en el departamento de proyectos especiales.

- Se realizaron los diagramas P&ID, Diseños 3D y sistemas SCADA para las áreas de aire comprimido, pozos y cisternas, medición de energía y refrigeración industrial para el proyecto de automatización en LACTHOSA. Se concluye que la realización de las diferentes partes nos ha enseñado a trabajar en proyectos de diseño y la importancia de la planeación de los proyectos para tener una base sólida a la hora de realizarlos.
- Se concluye que las pruebas a los diferentes equipos y procesos realizadas en AGRECASA generaron confianza en el cliente para poner en marcha su planta en modo automático. Y se comprobó que el sistema SCADA instalado es capaz de detectar las fallas al forzarlas manualmente y demostrar que se logran visualizar en la pantalla de monitorización.
- Se logro realizar una demostración capaz de realizar un PID, por medio de un sensor de temperatura y un variador de velocidad para simular un proceso en la planta de procesamiento de lácteos en Trujillo. De este modo el cliente fue capaz de visualizar de una mejor forma lo que se le está ofreciendo y se generó más confianza en el cliente para ganar el proyecto.
- Se determino que los PLC son de suma importancia en el campo laboral, y poseen muchas herramientas nuevas con el avance de la industria 4.0 siendo eficaces para la automatización de las empresas de gran impacto en el comercio, haciendo que los procesos sean más eficientes y de esta forma poder tener un mejor control de los procesos en cada momento y producir más y de forma segura.
- Se concluye que es importante llevar un orden y estructuración en los proyectos, ya que, al manejar proyectos demasiado grandes. Se suelen tener muchos problemas, como atrasos en las presentaciones, problemas de comunicación con los miembros del equipo, por lo cual es importante tener un cronograma de actividades y tener metas claras sobre los avances y responsabilidades de cada miembro del equipo.
- Se aprendió una forma de etiquetar las diferentes variables en la programación que se utiliza en la empresa, esto es importante debido a que facilita la comprensión cuando otro ingeniero revisa la programación ya que todos siguen el mismo estándar.

### **V. RECOMENDACIONES**

<span id="page-60-0"></span>A partir del trabajo realizado durante la práctica profesional se recomienda:

### **A la universidad**:

- Se recomienda reforzar los temas de programación de PLCs en la universidad, para tener una base más robusta a la hora de salir a la industria.
- Se recomienda realizar más proyectos de automatización en la universidad y darle un mejor uso a los equipos que posee la universidad.
- Se recomienda reforzar los temas sobre sistemas SCADA y darle prioridad sobre otros temas e incluirlo en más clases.

### **A la empresa:**

- Se recomienda mantener una mejor organización del tiempo para la realización de las diferentes actividades que se llevan a cabo de forma simultánea en la empresa.
- Se recomienda hacer énfasis de los equipos de seguridad al momento de ir al campo laboral para que tengan precaución con los equipos pesados, eléctricos o herramientas.

#### **VI. BIBLIOGRAFÍA**

- <span id="page-61-0"></span>Alvarado de Chumen, I., & Chinchay Ulloa, I. (1993). Acondicionador de señales para transductores «Strain Gauge» con microcontrolador. *Escuela Politécnica Nacional*, *14*, 47-53.
- Angel Mejía, Jabba, D., Caballero, G., & Caicedo, J. (2019). *The Influence of Software Engineering on Industrial Automation Processes*. https://doi.org/10.4067/S0718- 07642019000500221
- Arroyo, E., Hoernicke, M., Rodríguez, P., & Fay, A. (2016). Automatic derivation of qualitative plant simulation models from legacy piping and instrumentation diagrams. *Computers & Chemical Engineering*, *92*, 112-132. https://doi.org/10.1016/j.compchemeng.2016.04.040
- Bandal, G., Sidhapura, M., Appalwar, K., & Kanjalkar, P. (2018). Optimization for P&ID Development: The Time Efficient Approach. *2018 3rd IEEE International Conference on Recent Trends in Electronics, Information & Communication Technology (RTEICT)*, 2104-2109. https://doi.org/10.1109/RTEICT42901.2018.9012610

BUN-CA. (2007). *Manual técnio: Motores eléctricos* (1ra ed.). Diseño Editorial S. A.

Castagnini, A., Kansakangas, T., Kolehmainen, J., & Termini, P. S. (2015). Analysis of the starting transient of a synchronous reluctance motor for direct-on-line applications. *2015 IEEE International Electric Machines & Drives Conference (IEMDC)*, 121-126. https://doi.org/10.1109/IEMDC.2015.7409047

- Cera, D., Ortiz, J., & Gualdrón, E. (2018). *Sintonización de un controlador de temperatura a través de un autómata programable*. https://doi.org/10.19053/20278306.v9.n1.2018.8513
- Chang, Y.-S., Chien, Y.-H., Lin, H.-C., Chen, M. Y., & Hsieh, H.-H. (2016). Effects of 3D CAD applications on the design creativity of students with different representational abilities. *Computers in Human Behavior*, *65*, 107-113. https://doi.org/10.1016/j.chb.2016.08.024
- Chuanying, Y., He, L., & Zhihong, L. (2012). Implementation of migrations from Class OPC to OPC UA for data acquisition system. *2012 International Conference on System Science and Engineering (ICSSE)*, 588-592. https://doi.org/10.1109/ICSSE.2012.6257255
- Clarke, G., Reynders, D., & Wright, E. (2004). *Practical Modern SCADA Protocols: DNP3, 60870.5 and Related Systems*. https://books.google.hn/books?hl=es&lr=&id=ENqyW8fExswC&oi=fnd&pg=IA 1&ots=k8akwpLdLV&sig=v5LYnV6C6091KEVIrS2U5fzl2s&redir\_esc=y#v=onepage&q&f=false
- Dobriceanu, M., Subtirelu, G., & Linca, M. (2019). *System for Acquisition of Energy Parameters for Consumers Without Access to the Low Voltage Line*. https://doi.org/10.1109/ISEEE48094.2019.9136147
- Filali, S., Gonzales, C., & Lecuona, C. (2015). *HMI/ SCADA standards in the design of data center interfaces: A network operations center case study*. https://doi.org/10.15446/dyna.v82n193.53494

Gabor, G., Pintilie, C., Dumitrescu, C., & Costica, N. (2018). *Application of Industrial PROFIBUS-DP Protocol*. https://doi.org/10.1109/ICEPE.2018.8559857

German Institude of Normalization. (1995). *PROFIBUS Standard Part 1 and 2*.

- Guo, Z., Xie, X., & Ni, Z. (2012). *The Application of OPC DA in Factory Data Acquisition*. 4. https://doi.org/10.1109/CSAE.2012.6272760
- Gutiérrez, M. I. (2008). *Determinación y Evaluación del Campo Acústico de Transductores Ultrasónicos para Fisioterapia*. 6.
- Gu-yuan Lin, Shih-chiang Lee, Jane Yung-jen Hsu, & Wan-rong Jih. (2010). Applying power meters for appliance recognition on the electric panel. *2010 5th IEEE Conference on Industrial Electronics and Applications*, 2254-2259. https://doi.org/10.1109/ICIEA.2010.5515385
- Herder, P. M., & Weijnen, M. P. C. (1998). Quality criteria for process design in the design process—Industrial case studies and an expert panel. *Computers & Chemical Engineering*, *22*, S513-S520. https://doi.org/10.1016/S0098-1354(98)00095-7
- Hicke, K., Hussels, M.-T., Eisermann, R., Chruscicki, S., & Krebber, K. (2017). *Condition monitoring of industrial infrastructures using distributed fibre optic acoustic sensors* (Y. Chung, W. Jin, B. Lee, J. Canning, K. Nakamura, & L. Yuan, Eds.; p. 103230J). https://doi.org/10.1117/12.2272463
- Hugo, T. S., Claudio, U. O., John, K. M., & Alvarado-Cando, O. (2018). Hamming Code to Data Protection in a Modbus Industrial Communication: Experimental Results. *2018 IEEE Third Ecuador Technical Chapters Meeting (ETCM)*, 1-5. https://doi.org/10.1109/ETCM.2018.8580291
- Indusoft. (2021). *Indusoft Web Studio*. https://www.aveva.com/en/products/indusoftweb-studio/
- Jaitly, N., Sussillo, D., Le, Q. V., Vinyals, O., Sutskever, I., & Bengio, S. (2016). A Neural Transducer. *ArXiv:1511.04868 [Cs]*. http://arxiv.org/abs/1511.04868
- Ji, S. Y., Puligundla, S., Qi, X., & Ling, M. (2015). A methodology to characterize USB3 IO link signal margin variation in high volume manufacturing. *2015 IEEE International Symposium on Electromagnetic Compatibility (EMC)*, 1329-1334. https://doi.org/10.1109/ISEMC.2015.7256364
- Jingran, W., Mingzhe, L., Aidong, X., & Bo, H. (2020). *Research and Implementation of Secure Industrial Communication Protocols*. https://doi.org/10.1109/ICAIIS49377.2020.9194854
- Kleines, H., Detert, S., Drochner, M., & Suxdorf, F. (2008). Performance Aspects of PROFINET IO. *IEEE Transactions on Nuclear Science*, *55*(1), 290-294. https://doi.org/10.1109/TNS.2007.914032
- Kotharkar, A. A., & Punekar, G. S. (2018). Motor contribution to three phase fault currents in a power intensive industry with CPP: A case study. *2018 International Conference on Power, Signals, Control and Computation (EPSCICON)*, 1-4. https://doi.org/10.1109/EPSCICON.2018.8379562
- Kumar, N., Mohmadi, M., & Mazumder, S. (2019). Experimental Validation of Single-Stage Three-Phase Non-Isolated Cuk Rectifier. *2019 IEEE Energy Conversion Congress and Exposition (ECCE)*, 2744-2751. https://doi.org/10.1109/ECCE.2019.8912485
- Liu, J. (2019). Simulations for Single Event Transient Effects in the LM124 Operational Amplifier. *2019 International Conference on Intelligent Computing, Automation and Systems (ICICAS)*, 552-555. https://doi.org/10.1109/ICICAS48597.2019.00121
- Mabie, H. (2001). *Mecanismos y Dinámica de Maquinaria* (Tercera Edición). Editorial Limusa.
- Macko, M., Tyszczuk, K., Śmigielski, G., Flizikowski, J., & Mroziński, A. (2018). The use of CAD applications in the design of shredders for polymers. *MATEC Web Conf.*, *157*. https://doi.org/10.1051/matecconf/201815702027
- Mikolajczyk, T., Malinowski, T., Moldovan, L., Fuwen, H., Paczkowski, T., & Ciobanu, I. (2019). CAD CAM System for Manufacturing Innovative Hybrid Design Using 3D Printing. *12th International Conference Interdisciplinarity in Engineering, INTER-ENG 2018, 4–5 October 2018, Tirgu Mures, Romania*, *32*, 22-28. https://doi.org/10.1016/j.promfg.2019.02.178
- Mussolini, T., Ramos, F., Moreno, R., & Pimenta, T. (2019). *Implementation of an I2C to Profibus Serial Comunication Interface*. https://doi.org/10.23919/MIXDES.2019.8787091
- Nonaka, M., Agüero, M., Hnilo, A., & Kovalsky, M. (2020). *Desarrollo en labview y matlab para el control y automatización de experimentos en óptica cuántica*. https://doi.org/10.31527/analesafa.2020.31.2.62
- Pallás Areny, R. (2007). *Sensores y Acondicionadores de Señal* (4a ed.). Editorial Marcombo S. A.
- Park, J., Bianchini, C., Bellini, A., Davoli, M., & Bianchi, N. (2020). Experiment-Based Performance Analysis for Dual Three-Phase Synchronous Reluctance Motor According to Different Winding Configurations. *2020 International Symposium on Power Electronics, Electrical Drives, Automation and Motion (SPEEDAM)*, 478-483. https://doi.org/10.1109/SPEEDAM48782.2020.9161887
- Paul, D., Deuble, T., Scherjon, C., & Hoppe, B. (2010). Implementation of an IO-Link interface library component for SoC applications. *IET Irish Signals and Systems Conference (ISSC 2010)*, 222-227. https://doi.org/10.1049/cp.2010.0516

Pérez, E. (2015). *Los sistemas SCADA en la automatización industrial*.

- Phoenix **Contact.** Contact. (2020). VIsu+. https://www.phoenixcontact.com/online/portal/cl?uri=pxc-ocitemdetail:pid=2988544&library=cles&tab=1
- Phoenix Contact. (2021). *Phoenix contact, quienes somos*. https://www.phoenixcontact.com/online/portal/cl?1dmy&urile=wcm%3apath%3 a/cles/web/corporate/company/subcategory\_pages/What\_we\_do/cf789b1a-1ea7-44b9-815c-74936760c139
- Platero, C. A., Granizo, R., Blazquez, F., & Marchesi, E. (2018). Testing of non-toroidal shape primary pass-through current transformer for electrical machine monitoring and protection. *2018 IEEE International Conference on Industrial Technology (ICIT)*, 1854-1858. https://doi.org/10.1109/ICIT.2018.8352467
- Quezada, J. C., Flores, G., Lopez, B., & Quezada, V. (2013). *Diseño e implementación de un sistema de control y monitoreo basado en HMI-PLC para un pozo de agua potable*.
- Rella, R., Manera, M. G., Colombelli, A., Montagna, G., Fernandez, C. de J., Albertini, F., & Convertino, A. (2015). Propagating and Localised Plasmonic and Magneto-Plasmonic Transductors for Gas and Biosensing Applications. *2015 1st Workshop on Nanotechnology in Instrumentation and Measurement (NANOFIM)*, 43-46. https://doi.org/10.1109/NANOFIM.2015.8425347
- Seung, H., & Park, T. (1999). *Experimental Performance Evaluation of Profibus-FMS in the Manufacturing Automation Systems*. https://doi.org/10.1109/ISIE.1999.796926
- SIEMENS. (2010). *Industrial control panels for the North American market* [Industrial Controls]. Siemens AG.
- Sierra, D. F., Perez, J. F., Torres, A. J., Bellon, O. A., & Benitez, D. M. (2014). Design and implementation of a laboratory scale prototype of an electrostatic precipitator to control particulate matter in areas of coal mining and coke production. *2014 III International Congress of Engineering Mechatronics and Automation (CIIMA)*, 1-4. https://doi.org/10.1109/CIIMA.2014.6983452
- Song, M., & Lind, M. (2020). Towards Automated Generation of Function Models from P&IDs. *2020 25th IEEE International Conference on Emerging Technologies and Factory Automation (ETFA)*, 1081-1084. https://doi.org/10.1109/ETFA46521.2020.9212146
- Su, W., Antoniou, A., & Eagle, C. (2018). *Cyber Security of Industrial Communication Protocols*. https://doi.org/10.1109/ETFA.2017.8247769
- Tamboli, S., Rawale, M., Thoraiet, R., & Agashe, S. (2015). Implementation of Modbus RTU and Modbus TCP communication using Siemens S7-1200 PLC for batch process. *2015 International Conference on Smart Technologies and Management for*

67

*Computing, Communication, Controls, Energy and Materials (ICSTM)*, 258-263. https://doi.org/10.1109/ICSTM.2015.7225424

Thomas, G., Chien, M., Tamar, A., Ojea, J. A., & Abbeel, P. (2018). Learning Robotic Assembly from CAD. *2018 IEEE International Conference on Robotics and Automation (ICRA)*, 3524-3531. https://doi.org/10.1109/ICRA.2018.8460696

Unitronics. (2021). *Unitronics, nuestra misión*. https://www.unitronics.com/about-us/

- Wang, S., Huang, K.-H., & Yang, Y.-J. (2019). A Highly Sensitive Capacitive Pressure Sensor with Microdome Structure for Robot Tactile Detection. *2019 20th International Conference on Solid-State Sensors, Actuators and Microsystems & Eurosensors XXXIII (TRANSDUCERS & EUROSENSORS XXXIII)*, 458-461. https://doi.org/10.1109/TRANSDUCERS.2019.8808583
- Wei Chian Tan, I-Ming Chen, Sinno Jialin Pan, & Hoon Kiang Tan. (2016). Automated design evaluation on layout of Piping and Instrumentation Diagram using Histogram of Connectivity. *2016 IEEE International Conference on Automation Science and Engineering (CASE)*, 1295-1300. https://doi.org/10.1109/COASE.2016.7743557
- Wenke Kang, Changde Lu, Xiaojie Gao, & Minjiu Yu. (2008). Research on the industrial design method of control panel based on man-machine engineering restriction. *2008 9th International Conference on Computer-Aided Industrial Design and Conceptual Design*, 7-11. https://doi.org/10.1109/CAIDCD.2008.4730507
- Werner, S., Stiehle, B., & Becker, J. (2015). Evaluation of analog and digital signal processing on PSoC architecture with DCT as use case: Comparison of an analog and software based implementation of the digital cosine transform on a

Programmable System on Chip. *2015 Conference on Design and Architectures for Signal and Image Processing (DASIP)*, 1-6. https://doi.org/10.1109/DASIP.2015.7367260

- Wolberg, D., Rentschler, M., & Gaggero, P. (2018). Simulative performance analysis of IOlink wireless. *2018 14th IEEE International Workshop on Factory Communication Systems (WFCS)*, 1-10. https://doi.org/10.1109/WFCS.2018.8402352
- Wollschlaeger, M., Diedrich, D., Muller, D., & Epple, U. (2001). *Asset Management Solution Based on PROFIBUS-PA Profiles*. https://doi.org/10.1109/ETFA.2001.997766
- Xu, M., Jeanne, M., & Suk, K. (2018). *The Fourth Industrial Revolution: Oportunities and Challenges*. https://doi.org/10.5430/ijfr.v9n2p90
- You, W., & Ge, H. (2019). *Design and Implementation of Modbus Protocol for Intelligent Building Security*. 4. https://doi.org/10.1109/ICCT46805.2019.8946996
- Zhang, B., Goel, A., Ghalsasi, O., & Anand, S. (2019). CAD-based design and preprocessing tools for additive manufacturing. *New Trends in Manufacturing Systems Research*, *52*, 227-241. https://doi.org/10.1016/j.jmsy.2019.03.005
- Zhou, X., & Ma, X. (2011). Design and implementation of a uniform wireless OPC DA Server. *2011 International Conference on Mechatronic Science, Electric Engineering and Computer (MEC)*, 310-313. https://doi.org/10.1109/MEC.2011.6025463